#### **TELEKOL CORPORATION**

TVM-2000 v3.82, 3.91, Cadence v1.0, 1.1, IntegraX 5.2, 5.3, 6.0 PROMPTS (Last update: July 31, 2000) Version 2.00

This text has been created by Telekol Corporation. All rights are reserved. Information and descriptions contained herein are subject to change without notice and are the property of Telekol Corporation. Such information and description may not be copied or reproduced by any means, or disseminated or distributed without the express written permission of Telekol Corporation, Waltham, Massachusetts, USA.

IntegraX® is a registered trademark of Telekol Corporation.

### II USER RECORDED PROMPTS (XX.msg) for IntegraX

#### 01

Welcome to Integra Voice Mail

02

Welcome to Integra Voice Mail. Our normal business hours are between 9 A.M. to 5 P.M.

03 Welcome to Integra Voice Mail.

### 04

If you have a touch tone telephone and know your party's extension number, please enter the extension number now. If you don't know the extension number, but you know the name of the person you're trying to reach, please press 2

06

To speak with an operator you may press 0 or stay on the line.

07 For English press 1 For Spanish press 2

07X For Spanish press 1 For English press 2

09.wav: "Welcome to Integra voice mail. We are closed for the holiday right now."

GT000 We are sorry we could not answer your call right now.

GTDEF.MSG "I'm Sorry, the guest you have requested to speak to is not available."

IENT This call is being handled by IntegraEnterprise.

### II USER RECORDED PROMPTS (XX.msg) for Cadence 1.0

2

© Telekol Corporation 1993-1996

01 Welcome to Cadence

# 02

Welcome to Cadence. Our normal business hours are 9 AM to 5 PM Monday through Friday

# 03

Welcome to Cadence.

04

If you have a touch-tone telephone and know your party's extension number, please enter the extension number now. If you don't know the extension number, but you know the name of the person you're trying to reach, please press 2

06

To speak with an operator you may press 0 or stay on the line.

07 For English press 1 For Spanish press 2

09

Welcome to Cadence. We are closed for the holiday right now.

### GT000

We are sorry we could not answer your call right now.

### I. GENERAL SYSTEM'S PROMPTS (TMG\_xxx.msg)

1000 One moment please...

1001 The number you've entered is...

1002 If this is the correct number, press 1 To re-enter, press 2

1003 The selection you've made is not valid. Please make another one.

1004 We're sorry you're having difficulties. Please try your call later.

1005 Please enter your mailbox number

1006 Please enter the extension number, followed by the pound key.

1007 Please enter your access code

1008 Begin recording after the tone. When finished you may hang up, or Press the pound key for further options.

1010 Your message was saved

1011

Your message can not be recorded at this time. You may press 0 for assistance...

1012 Mailbox...

#### III. CALLER SIDE PROMPTS (TMC\_xxx.msg)

### 1013

Using the keys on your touch-tone key pad, please enter the 1st 3 letters of the last name of the person you wish to reach. For the letter Q or Z press 1. If you make a mistake, press the star key to restart.

### 1014

Using the keys on your touch-tone key pad, please enter the 1st 3 letters of the first name of the person you wish to reach. For the letter Q or Z press 1. If you make a mistake, press the star key to restart.

### 1015

Using the keys on your touch-tone key pad, please enter the middle initial of the person you wish to reach. For the letter Q or Z press 1. If you make a mistake, press the star key to restart.

1016 You are being transferred to extension...

1017 No match was found.

1018 The extension you dialed is busy.

1019 There is no answer at the extension you dialed.

1021 To continue, press 1 To disconnect, press 2

1022 Please enter the mailbox number.

1023 You may hang up now.

1024 Call for mailbox...

1025 Call for…

You have a call. Press 1 to accept the call.

1027 If this is the correct name press 1, Otherwise press 2.

1029

Your urgent message has been saved.

1033

We're sorry, all lines are currently busy. If you would like to hold press '1', to leave a message press '2', for an operator please press '0'.

1034

Were sorry, all lines are still busy. To continue holding press '1', to leave a message press '2', for an operator, press '0'.

1035

All lines are still busy. Please continue to hold.

1036 The current message is...

1037 …is not available.

1038

Please speak your name after the tone so I may say who is calling

1039 Call From...

1040 Begin recording after the tone, when finished simply hang up.

1041 There are…

1042 …people holding for this extension ahead of you in the queue.

1044

All fax lines are currently busy. Please try again later.

At the tone, please press the START, SEND, or MANUAL RECEIVE button on your fax machine.

1046 To attach a voice message to this fax, press 1, To send your fax now, press 2, To transfer to an operator, press '0'.

1047

You can not select additional documents during this call.

1048 You have selected to receive fax documents. To receive the documents you selected now, press 1 To cancel your request, press 2.

1049

The documents you've selected will be sent to you shortly.

1050

The document you requested is not available.

1051

You have entered an invalid number. Please check the number and try again.

1054

Press 1 to accept the call.

1055

Using the keys on your touch-tone key pad, please enter the first few letters of the name of the person you wish to reach. For the letter Q or Z press 1. If you make a mistake, press the star key to restart.

1056 This document has already been selected.

1057 Thank you. Goodbye.

1058 Please enter the number where you can be reached, followed by the pound key.

1059

Please enter four digits, which you will use to access your messages when retrieving messages from outside of your room.

You must call from your room to retrieve your messages

1061

Before retrieving your messages, you must first call from your room and set an access code

1063 To listen to messages press '1'

1064 To listen to faxes press '4', To retrieve faxes press '5'

1065 To listen to messages press '1', To listen to faxes press '4', To retrieve faxes press '5'

1066 To undelete previously deleted messages press '8'

1067 To listen to messages press '1', To undelete previously deleted messages press '8'

1068 To listen to faxes press '4', To retrieve faxes press '5', To undelete previously deleted messages press '8'

1069 To listen to messages press '1', To listen to faxes press '4', To retrieve faxes press '5', To undelete previously deleted messages press '8'

#### 1070

To replay the message you just heard press 1, To hear the next message press '2', To delete the message press '3', To hear time, date, and name of sender press '4', To return to the main menu press the "pound" key.

#### 1071

To replay the message you just heard press 1, To hear the next fax message press '2', To delete the message press '3',

To hear time, date, and name of sender press '4', To mark or unmark this fax for retrieval, press '0' To return to the main menu press the "pound" key.

1080 You have a call. To reject the call, simply hang up. To accept the call, press '1' and hang up. It will be transferred to your phone.

1081

To reject the call, simply hang up. To accept the call, press '1' and hang up. It will be transferred to your phone.

1082 The call is being transferred to your phone.

1083

"This is your wakeup call. The current time is…"

1090

To use automatic greeting selection, press 1 To select a specific greeting to use, press 2 To return to the previous menu, press the pound key.

1091 Please enter the greeting number

1092

Your new greeting has been set.

1093

Any time during the following message you can dial another extension.

1094 You are being transferred to...

1095

Were sorry, all lines are still busy. To leave a message press '1', for an operator press '0', or to continue holding stay on the line.

1100 To listen to the message you recorded, press 1 To save your message, press 2 To record your message again, press 3 To exit without saving your message, press 4

To listen to the message you recorded, press 1 To save your message, press 2 To record your message again, press 3 To exit without saving your message, press 4 If this is an urgent message, press 5.

#### 1102

Press '2' to send your message or choose one of the following options: To listen to the message you recorded, press '1' To record your message again, press '3' To exit without saving your message, press '4'

#### **1105**

To listen to the message you recorded, press 1 to save your message, press 2 to record your message again, press 3 to exit without saving your message, press 4 if this is an urgent message, press 5.

#### **1106**

To listen to the message you recorded, press 1 to save your message, press 2 to record your message again, press 3 to exit without saving your message, press 4 if this is a private message, press 6.

#### **1107 .**

To listen to the message you recorded, press 1 to save your message, press 2 to record your message again, press 3 to exit without saving your message, press 4 if this is an urgent message, press 5. if this is a private message, press 6.

#### 1110

To leave a message, press 1 To return to the main menu, press 2 For an operator, press 0

#### 1111

To leave a message, press 1 To return to the main menu, press 2 To page the person you are trying to reach, press 3 For an operator, press 0

#### 1112

To leave a message, press 1 To return to the main menu, press 2 To send a fax, press '4' For an operator, press 0

To leave a message, press 1 To return to the main menu, press 2 To page the person you are trying to reach, press 3 To send a fax, press '4' For an operator, press 0

#### 1114

To leave a message, press 1 To return to the main menu, press 2 To leave a number where you can be reached press 5 For an operator, press 0

#### 1115

To leave a message, press 1 To return to the main menu, press 2 To page the person you are trying to reach, press 3 To leave a number where you can be reached press 5 For an operator, press 0

#### 1116

To leave a message, press 1 To return to the main menu, press 2 To send a fax, press '4' To leave a number where you can be reached press 5 For an operator, press 0

#### 1117

To leave a message, press 1 To return to the main menu, press 2 To page the person you are trying to reach, press 3 To send a fax, press '4' To leave a number where you can be reached press 5 For an operator, press 0

1120

To send a message, press 2 To set personal mailbox options, press 3 To return to the caller side, press the pound key.

#### 1121

To listen to messages press '1' To send a message, press 2 To set personal mailbox options, press 3 To return to the caller side, press the pound key.

#### 1122

To send a message, press 2 To set personal mailbox options, press 3 To listen to fax messages, press 4. To receive marked faxes, press 5.

To return to the caller side, press the pound key.

1123

To listen to messages press '1' To send a message, press 2 To set personal mailbox options, press 3 To listen to fax messages, press 4. To receive marked faxes, press 5. To return to the caller side, press the pound key.

1124

To send a message, press 2 To set personal mailbox options, press 3 To undelete all previously deleted messages, press 8 To return to the caller side, press the pound key.

#### 1125

To listen to messages press '1' To send a message, press 2 To set personal mailbox options, press 3 To undelete all previously deleted messages, press 8 To return to the caller side, press the pound key.

### 1126

To send a message, press 2 To set personal mailbox options, press 3 To listen to fax messages, press 4. To receive marked faxes, press 5. To undelete all previously deleted messages, press 8 To return to the caller side, press the pound key.

#### 1127

To listen to messages press '1' To send a message, press 2 To set personal mailbox options, press 3 To listen to fax messages, press 4. To receive marked faxes, press 5. To undelete all previously deleted messages, press 8 To return to the caller side, press the pound key.

1140

To listen to the messages scheduled for future delivery, press 7

1141

To replay the message you've just heard, press 1 To hear the next message, press 2 To cancel the delivery of the message, press 3

To play recipient's name and delivery time, press 4 To change the delivery time, press 5 To return to the previous menu, press pound key.

1142 Message is for…

1143 …has…

1144 There are no messages scheduled for future delivery.

1145 The delivery of this message is canceled.

1146. …is scheduled to be delivered on…

1147 The following messages are scheduled for future delivery.

1148 To set the future delivery of the message, press 7

1200 To set or cancel wake-up calls, press 6.

1201 To schedule a wake-up call, press '1' To cancel a wake-up call, press'2' To list scheduled wake-up calls, press '3' To return to the previous menu, press the pound key.

1202

I'm sorry. You've already entered the maximum number of wake-up calls allowed.

1203

Using the 24-hour format, please enter the time, that you wish to receive a wake-up call. For example, for 3 o'clock PM enter One Five Zero Zero.

1204

The entry you've made is not valid. Please try again.

1205

The time you've entered is…

1206 If this is the correct number press '1', To re-enter, press '2', To exit without saving, press the pound key.

1207 If this is the correct time, press '1' To re-enter, press '2' To return to the previous menu, press the pound key.

1208

Please enter the phone number you wish this wakeup call to be delivered to, followed by the pound key.

To deliver this call to your regular extension, press the star key.

1209

This wake-up call has been canceled.

1210 The wake-up call you have requested has been set.

1211 I'm sorry. There are no wake-up calls scheduled for your mailbox.

1212 The wake-up call is set for…

1213 To remove this wake-up call, press '1' Otherwise, press '2'

1214 This wake-up call has been removed.

1215 No more wake-up calls.

1216 This wakeup will call…

1237 There is not enough voice storage to record this call. Please contact your system administrator.

1238 To record this call, press '1' To accept this call without recording, press '2' To tentatively save a recording of this call, press '3' To reject this call, press the pound key, and then hang up.

### 1250

Press 2 to send your message or choose one of the following options: To listen to the message you recorded, press 1 To record your message again, press 3 To exit without saving your message, press 4 To mark this message as private, press 6.

### 1251

Press 2 to send your message or choose one of the following options: To listen to the message you recorded, press 1 To record your message again, press 3 To exit without saving your message, press 4 To mark this message as urgent, press 5. To mark this message as private, press 6.

### 1252

Begin recording after the tone. When finished press the pound key for further options.

### 1253

You have a call. Press 1 to accept the call, or to reject this call, press the pound key.

1254

Press 1 to accept the call, or to reject this call, press the pound key.

#### 1255

Using the 24-hour format, please enter the time that you wish to deliver this message on. For example, for 3 o'clock PM, enter One Five Zero Zero.

#### 1256

Please enter month and day to deliver this message. For example, for January  $1<sup>st</sup>$ , Enter Zero One, Zero One.

1257 The date you've entered is…

1258 If this is the correct date, press '1' To re-enter, press '2' To return to the previous menu, press the '#' key.

#### 1259

This message is scheduled for delivery on….

Delivery of this message has been scheduled.

1261

…waiting for future delivery.

### 1262

The person you are trying to reach is not available. Please try calling later.

### 1263

Outbound dialing is not enabled for your mailbox.

1266 You have a call on…

### 1272

Using the keys on your touch-tone keypad, Please enter the first 3 letters of the last name of the person you wish to reach. For the letter Q press 7, for the letter Z press 9. If you make a mistake, press the star key to restart.

### 1273

Using the keys on your touch-tone keypad, Please enter the first 3 letters of the first name of the person you wish to reach. For the letter Q press 7, for the letter Z press 9. If you make a mistake, press the star key to restart.

#### 1274

Using the keys on your touch-tone keypad, Please enter the middle initial of the person you wish to reach. For the letter Q press 7, for the letter Z press 9. If you make a mistake, press the star key to restart.

### 1275

Using the keys on your touch-tone keypad, please enter the first 3 letters of the name of the person you wish to reach. For the letter Q press 7, for the letter Z press 9. If you make a mistake, press the star key to restart.

### IV. MAILBOX OWNER'S SIDE PROMPTS (TMO\_xxx.msg)

2000 No such mail box

2001 Invalid access code. Please try again

2002 You have...

2004 You have no messages

#### 2005

To replay the message you just heard, press 1 To hear the next message, press 2 To erase the message, press 3 To hear time, date, and sender's name press 4 To forward this message to another mailbox, press 5 To send your message to another mailbox, press 6 To return to the main menu, press the pound key

#### 2006

Please enter the number of the mailbox you want to forward this message to. Enter Star 1 to append to this message, star 2 to dial by name, star 3 to mark this message as urgent, or star 4 to request message receipt confirmation.

#### 2007

Please enter the number of the mailbox you want to send the message to. Enter Star 1 to append to this message, star 2 to dial by name, star 3 to mark this message as urgent, or star 4 to request message receipt confirmation.

2008 No more messages.

#### 2009

Please enter the number of the mailbox you want to send the message to. Enter star 2 to dial by name, star 3 to mark this message as urgent, or star 4 to request message receipt confirmation.

2010 Your message was forwarded.

2011 Your message was sent. 2012 To record your personal greeting message, press 1 To set your access code, press 2 For call forwarding options, press 3 To enter your name, press 4 To record your name, press 5 To record or set multiple personal greeting messages press 6 To return to the main menu, press the pound key

2013 …is Urgent.

2014 …are Urgent.

2015 This is an urgent message.

2016 Your current access code is...

2017 Your new access code is now active

### 2018

To activate message notification to your beeper, press 1 To activate outbound message notification, press 2 To activate outbound follow-me, press 3 To forward your calls to another extension, press 4 To cancel call forwarding, press 5 To set the notification interval, press 6 To set the number of notifications, press 7 To toggle "do not disturb", press 8 To go back to the previous menu, press the pound key

# 2019

Please enter the forwarding telephone number, followed by the pound key.

# 2020

Message notification to your beeper is now active.

### 2021

Outbound message notification is now active.

### 2022

Outbound follow-me is now active.

Your calls will now be forwarded to the specified extension.

2024 Call forwarding has been canceled

### 2025

Please enter the number of minutes between notification attempts. Press the pound key when you are done. For no notifications press the pound key now.

### 2026

Please enter the number of notification attempts. Press the pound key when you are done.

### 2027

Using the keys on your touch-tone key pad, please enter the 1st 3 letters of your last name. For the letter Q or Z press 1. If you make a mistake, press the star key to restart.

### 2028

Using the keys on your touch-tone key pad, please enter the 1st 3 letters of your first name. For the letter Q or Z press 1. If you make a mistake, press the star key to restart.

#### 2029

Using the keys on your touch-tone key pad, please enter your middle initial. For the letter Q or Z press 1. For no initials, press 0. If you make a mistake, press the star key to restart.

#### 2030

Your name has been entered

2031

Please enter the number of seconds to rewind or fast forward during message playback.

#### 2032

To listen to messages press '1'.

#### 2033

Please enter the number of the greeting message you wish to record.

#### 2034

Please enter the number of the greeting message you wish to use

#### 2035

To record a new greeting message press 1 To select the greeting message you wish to use press 2

2036 Fax received on...

2037 The following are old messages.

#### 2038

This fax message has not been retrieved. To delete this fax press 1 To continue without deleting this fax, press 2.

2039 Message from...

2041 To undelete previously deleted messages press 1 To exit without undeleting messages press 2.

2042 This mailbox can not be accessed at this time. Please try again later.

2043 This fax has been marked.

2044 This fax has been unmarked.

### 2045

To replay the message you just heard, press 1 To hear the next message, press 2 To erase the message, press 3 To hear time, date and sender, press 4 To forward this message to another mailbox, press 5 To send your message to another mailbox, press 6 To mark or unmark this fax for retrieval, press 0

To return to the main menu, press the pound key

2046 To receive marked faxes, press 1 To receive all faxes, press 2 To set default phone number, press 3 To return to the previous menu, press the pound key.

### 2048

No faxes have been marked for retrieval.

### 2049

Please enter the fax number, followed by the pound key.

2050 There are no faxes to retrieve.

2051 To return to the caller side, press the pound key.

### 2052

To hear the time and date after every message, press 1. To hear sender's name before every message, press '2'. To return to the previous menu, press the pound key.

2053

To hear the time and date after every message, press 1 To cancel the date after every message, press 2.

2054 To hear sender's name before every message, press '1'. To cancel sender's name before every message, press '2'.

#### 2055

To receive faxes to the default phone number, press '1'. To receive faxes to a different phone number, press '2'. If you are calling from a fax machine, and wish to receive the selected faxes now, press '3'. To return to the previous menu, press the pound key.

2056 Pages

2058 This message will be marked as urgent.

#### 2059

Message receipt confirmation has been requested for this message.

2060 Message left for...

2061 Was received on...

2062 Message Deleted.

2063 To disconnect, press the star key.

2064 Please call…

2065 Your mailbox is full. Please delete some messages.

2066 Message restored

2070 To receive marked faxes, press '1', To receive all faxes, press '2', To return to the previous menu, press the 'pound' key.

2071 To receive faxes to the default phone number, press '1', If you are calling from a fax machine, and wish to receive the selected faxes now, press '3', To return to the previous menu, press the pound key.

2072 You need to call from a fax machine to retrieve your faxes. If you are calling from a fax machine, please press '1', Otherwise, press '2'.

2075

To replay the message you just heard, press 1.

To hear the next message, press 2

To erase the message, press 3

To hear time, date and sender's name, press 4

To forward or reply to this message, press 5

To save your message as new and continue to the next message, press 6

To return to the main menu, press the pound key.

To replay the message you just heard, press 1. To hear the next message, press 2 To erase the message, press 3 To hear time, date and sender's name, press 4 To forward or reply to this message, press 5 To save your message as new and continue to the next message, press 6 To mark or unmark this fax for retrieval, press 0 To return to the main menu, press the pound key.

### 2077

Please enter the number of the mailbox you want to send the message to. Enter star 2 to dial by name, Star 3 to mark this message as urgent, Star 4 to request message receipt confirmation, Or star 5 to mark this message as private.

2078

This message will be marked as private.

2079 This is a private message.

2081

Please enter the number of the mail box you want to forward this message to. Enter star 1 to append to this message Star 2 to dial by name Star 3 to mark this message as urgent Star 4 to request message receipt confirmation Or star 5 to mark this message as private.

### 2082

Please enter the number of the mailbox you want to send this message to. Enter star 1 to append to this message Star 2 to dial by name Star 3 to mark this message as urgent Star 4 to request message receipt confirmation Or star 5 to mark this message as private.

2083 This message will be marked as urgent.

2084

This is a recorded conversation.

2085 – (Was wrong. Need to re-record) To replay this message, press 1 To send this message, press 2 To re-record this message, press 3 To exit without saving, press 4 To mark this message as urgent, press 5 To mark this message as private, press 6 To request message receipt confirmation, press 7 To append the original message to the reply, press 8

2086

To forward this message to another mailbox, press 1 To reply to this message, press 2 To return to the previous menu, press the pound key

#### 2087

To record your current personal greeting message, press 1 To set your access code, press 2 For call forwarding options, press 3 To enter your name, press 4 To record your name, press 5 To record a greeting by number, press 6 To set your current personal greeting message press 7 To return to the main menu, press the pound key

#### 2088

To forward this message to another mailbox, press 1 To return to the previous menu, press the pound key

2089

To listen to the current message, press '1' To re-record the current message, press '2' To go back to the previous menu, press the pound key.

#### 2090.

Please enter a new fax number followed by the pound key or enter just the pound key to delete an existing fax number. If you make a mistake or wish to go back to the previous menu, press the star key.

#### 2091 Fax broadcast list is empty.

2092 This position is empty. 2093 The record has been deleted.

2094

The number you requested has been added.

2095

Please enter the position, at which you want to modify the number, in the fax broadcast list.

2096

The fax number on this position is:

2097

To receive faxes to the default phone number, press '1'. To receive faxes to a different phone number, press '2'. If you are calling from a fax machine, and wish to receive the selected faxes now, press '3'.

To modify the broadcast list, press 5

To return to the previous menu, press the pound key.

2098

To receive faxes to the default phone number, press '1'.

To receive faxes to a different phone number, press '2'.

If you are calling from a fax machine, and wish to receive the selected faxes now, press '3'.

To broadcast faxes to the existing broadcast list, press 4

To modify the broadcast list, press 5

To return to the previous menu, press the pound key.

2099

Faxes will be sent shortly to the recipients on the fax broadcast list.

2100

You have a message waiting at the front desk.

2107

To forward the message to another mailbox, press 1 To reply to this message, press 2 To send this message to another mailbox, press 3 To go back, press #.

2108

To forward the message to another mailbox, press 1 To send this message to another mailbox, press 3 To return to the previous menu, press #.

2111

To reply to this message, press 2;

To go back to the previous menu, press #.

2120.

Please enter the number of the mailbox you want to forward this message to. Enter

\*1 to append to this message;

- \*2 to dial by name;
- \*3 to mark this message as urgent;
- \*4 to request message receipt confirmation;
- \*5 to mark this message as private.
- Or \*6 to set the future delivery of the message;

2121.

Please enter the number of the mailbox you want to send this message to. Enter

\*1 to append to this message;

\*2 to dial by name;

\*3 to mark this message as urgent;

- \*4 to request message receipt confirmation;
- \*5 to mark this message as private.
- Or \*6 to set the future delivery of the message;

2123.

Please enter the number of the mailbox you want to forward this message to. Enter

\*2 to dial by name;

\*3 to mark this message as urgent;

\*4 to request message receipt confirmation;

\*5 to mark this message as private.

Or \*6 to set the future delivery of the message;

2124.

Please enter the number of the mailbox you want to send this message to. Enter

\*2 to dial by name;

\*3 to mark this message as urgent;

\*4 to request message receipt confirmation;

\*5 to mark this message as private.

Or \*6 to set the future delivery of the message;

### 2125

Please enter the number of the mailbox you want to forward this message to. Enter

\*2 to dial by name;

\*3 to mark this message as urgent;

\*4 to request message receipt confirmation;

or \*5 to mark this message as private.

#### 2130

To replay the message you just heard, press 1

2131 To hear the next message, press 2

2132 To erase message, press 3

2133 To hear time, date and sender's name, press 4

2134 For forwarding options, press 5

2135 To return this call, press 6

2136 To go back to previous menu press the pound key.

2140 To replay the fax you've just heard, press 1

2141 To hear the next fax, press 2

2142 To erase this fax, press 3

2143 To mark this fax for retrieval, press 0

2144 To unmark this fax, press 0

2150

Using the keys on your touch-tone keypad, please enter the first 3 letters of your last name. For the letter Q press 7, for the letter Z, press 9. If you make a mistake, press the star key to restart.

2151

Using the keys on your touch-tone keypad, please enter the 1st 3 letters of your first name. For the letter Q press 7, for the letter Z, press 9. If you make a mistake, press the star key to restart.

2152

Using the keys on your touch-tone keypad, please enter your middle initial. For the letter Q press 7, for the letter Z, press 9. If you make a mistake, press the star key to restart.

2153 Invalid access code.

### 2154

To activate message notification to your beeper, press 1 To activate outbound message notification, press 2 To activate outbound follow-me, press 3 To cancel call forwarding, press 5 To set the notification interval, press 6 To set the number of notifications, press 7 To toggle "do not disturb", press 8 To go back to the previous menu, press the pound key

2160 To receive marked faxes, press 1

2161 To receive all faxes, press 2.

2162 To set the default fax number, press 3.

2163 To modify the fax broadcast list, press 4.

2165 To receive faxes to the default phone number, press 1.

2166 To receive faxes to a different phone number, press 2.

2167

If you are calling from a fax machine and wish to receive your faxes now, press 3.

2168

To broadcast faxes to the existing broadcast list, press 4.

# **IntegraX 6.0**

I\_2160

Please enter the number of the mailbox you want to forward this message to. Enter \*2 to dial by name.

### I\_2161

Please enter the number of the mailbox you want to send this message to. Enter \*2 to dial by name.

I\_2162

If you would like to add an attachment to this message press "1" otherwise press "2".

# I\_2163

Press '2' to send your message or choose one of the following options: To listen to the message you recorded, press '1' To record your message again, press '3' To exit without saving your message, press '4'

To append to this message press '5'

To set delivery options for this message, press '6'

To add recipients to this message, press '7'

# I\_2164

Press '2' to send your message or choose one of the following options: To listen to the message you are sending, press '1' To exit without sending your message press '4' To set delivery options, press '6' To add recipients to this message, press '7'

# I\_2165

 To mark this message as urgent press '1' To mark this message as private press '2' To request message receipt confirmation press '3' To return to the previous menu, press the pound key

# I\_2166

To forward this message to another mailbox, press '1' To reply to the sender of this message, press '2' To return to the previous menu, press the pound key.

# I\_2167

Please enter the mailbox number you wish to add to this messages recipients. Enter \*2 to dial by name.

# I\_2168

To forward this message to another mailbox, press '1'

# 2169

To reply to the sender of this message, press '2'

# 2170

To return to the previous menu, press the pound key

2171 To hear… 2172 …Press…

#### 2201

To replay the message you just heard press '1', To hear the next message, press '2' To erase this message, press '3' To hear more information about this message, press '4' To forward, reply, or callback press '5' To save this message as new and continue to the next message, press 6 To mark this message for retrieval via fax, press '0' To return to the main menu press the pound key.

2202 No more ...

2203 No more new messages

2204 No more old messages

2205 …From…

2206 No more deleted messages

2210 To record your current personal greeting message, press 1

2211 To enable autoplay, press 2

2212 To disable autoplay, press 2

2213 For call forwarding options, press 3 For notification options, press 4 To manage your greetings, press 5 To set your personal information, press 6 To return the previous menu, press the pound key.

To set your current personal greeting press 1

To record a greeting by number, press 2

To specify a greeting number to be played before transferring to your extension, press 3 To return the previous menu, press the pound key.

## 2215

Please enter the greeting number you wish to use, or enter star to use automatic greeting selection.

### 2216

You have selected to use automatic greeting selection.

### 2217

To enter your name, press 1 To record your name, press 2 To set your access code, press 3 To return the previous menu, press the pound key.

2220

There are no new fax or email messages to retrieve.

2221 You have selected to receive messages by fax. To receive the messages you selected now, press [1]. To cancel your request, press [2].

2222 Message marked

2223 To receive fax to the default phone number, press [1]

2224 To enter the phone number of your fax machine, press [2]

2225

If you are calling from a fax machine and wish to receive the fax now, press [3].

### 2226

Please enter the phone number of the fax machine including the area code followed by the pound key.

### 2227

To forward your calls to another extension, press [1] To forward your calls out of the office, press [2]

To activate message notification to your beeper, press 1 To activate outbound message notification, press 2 To disable notifications, press 3 To set the notification interval, press 4 To set the number of retries, press 5 For voice and email notification options press 6 To go back to the previous menu, press the pound key

#### 2229

To notify on Voice Mail only, press [1] To notify on email only, press [2] To notify on both, press [3] To return to the previous menu, press the pound key

2231

To listen to new messages, press '1'.

2232 To listen to old messages, press '2'.

2233 To listen to messages by type, press '3'.

2234 To send a message, press '4'

### 2235

To set personal options, press '5'

2236

To retrieve all new e-mails and faxes via fax, press '6'

2237

To set or cancel wake up calls, press '7'

# 2238

To listen to previously deleted messages, press '8'

### 2240

To replay the message you just heard, press 1.

#### 2241

To hear the next message, press 2.

To erase this message, press 3.

### 2243

To hear more information about this message, press 4.

# 2244

To forward, reply or call back, press 5.

# 2245

To save this message as new and continue to the next message, press 6.

### 2246

To mark this message for retrieval via fax, press 0.

# 2247

To restore this message and continue to the next message, press 6.

# 2248

To return to the main menu, press the pound key.

### 2250

To return to the caller side, press the pound key.

### 2251

Welcome to the IntegraX Voice Mail System. For the next few moments I will help you to setup your mailbox. Once you successfully complete your initial registration process, you will be ready to use your mailbox.

# 2252

To continue with this setup press '1', to skip this setup and not hear this message again, press  $'2'.$ 

# 2254

Thank you.

### 2255

Please enter a four digit password which you will need to remember to access your mailbox.

# 2260

In order to be included in the company directory, please enter the first three letters of your first and last name.

### 2263

At the tone, please record the greeting you wish callers to hear if you are not able to take the call. When finished recording, press the '#' key.

Remember, for further options regarding your greeting see the user guide, or ask your system administrator.

2267

This completes the initial registration process. Your mailbox is fully functional and ready. Thank you for using IntegraVM.

2268 In order to be included in the company directory, please record your name.

2280

We are sorry we could not complete the delivery of this message. Please try again later.

2281 To disable forwarding, press [3]

2282 To turn "do not disturb" on, press [4]

2283 To turn"do not disturb" off, press [4]

2284 Forwarding is now disabled

2285 Do not disturb is now on

2286 Do not disturb is now off

2287 Notifications are now disabled

2290 Reply

2291 Forwarded

2300 New voice mail

New voice mails

2302 Old voice mail

2303 Old voice mails

2304 Voice Mail

2305 Voice Mails

2310 New email

2311 New emails

2312 Old email

2313 Old emails

#### 2314 email

#### 2315 emails

2320 New fax

2321 New faxes

2322 Old fax

2323 Old faxes

2324 fax

faxes

# 2330

Please enter the number of the greeting you wish to be played before transferring to your extension, or, to play the default message, press the star key.

# 2331

The new message to be played before transfers is…

# 2340

Please enter a phone number where you can be reached, followed by the pound key.

2341

To callback the sender of this message, press '3'

2342

There was no answer at the number you dialed.

2343

the number you dialed is busy.

2344

I'm sorry, the call did not go through. Please check the number and try again.

2345

The number of the party who left this message is...

# 2346

There is no number available for the party who left this message.

2350

Text-To-Speech licenses have been exceeded.

2351

Text-To-Speech Licenses have been exceeded. Email will not be read during this session.
#### V. SYSTEM ADMINISTRATOR'S SIDE PROMPTS (TMA\_xxx.msg)

#### 3000

This is the Administration Options Main Menu - For mail box set up, press 1 To record and configure system greetings, press 2 For system configuration, press 3 For system reports, press 4 For system backup, press 5 For system restore, press 6 To go back to the mailbox owner menu, press the pound key.

#### 3001

Please enter the number of the mailbox you want to edit

#### 3002

This is the mail box set-up menu - To activate this mailbox and assign an extension, press 1 To cancel this mailbox, press 2 To assign access code, press 3 To set outbound call forwarding, press 4 To set the mailbox type, press 5 To set maximum recording time, press 6 To set maximum number of messages allowed, press 7 To set messages purge time, press 8 To set number of rings at extension, press 9 To record mailbox greetings press 0 For group settings, press the star key To exit this mailbox, press the pound key.

3003 This mailbox is now active

#### 3004

Please enter the extension number followed by the pound key, or enter pound for no extension.

#### 3005

No extension was assigned for this mailbox.

3006 This mailbox has been canceled.

3007 The current access code is...

Please enter the new access code.

3009 The new access code is now active.

#### 3010

To allow outbound call forwarding, press 1 To prevent outbound call forwarding, press 2 To go back to the previous menu, press the pound key.

3011

Outbound call forwarding for this mailbox will be allowed.

3012

Outbound call forwarding for this mailbox has been blocked.

#### 3013

For a generic mailbox press 1. For a day time transfer only mailbox, press 2 For a notification mailbox, press 3 For a "No call progress" mailbox, press 4 For a "record only" mailbox, press 5 For a group mailbox, press 6 For a speakerphone announce mailbox, press 7 For a voice mail only mailbox, press 8 For an audiotext mailbox, press 9 To hear further options, press star To go back to the previous menu, press the pound key.

## 3062

To allow paging on this mailbox, press 1 To allow urgent messaging for this mailbox, press 2, To have this mailbox always page, press 3 For an alternate message notification type mailbox, press 4 To have the message skip phone status, press 5 To activate call screening for this mailbox, press 6 To go back to the previous menu, press the pound key.

#### 3067

This is the Administration Options Main Menu - For mail box set up, press 1 To record and configure system greetings, press 2 For system configuration, press 3 To go back to the mailbox owner menu, press the pound key.

Please enter the maximum recording time in seconds followed by the pound key

3015

Please enter the maximum number of messages followed by the pound key.

#### 3016

Please enter the number of days before deleting a message, followed by the pound key.

3017 Please enter the number of rings at this extension

3018 To review the group members, press 1 To add a mailbox to the group, press 2 To delete a mailbox from the group, press 3 To go to the previous menu, press the pound key.

3019 Please enter the mailbox number you want to add to this group.

3020 Please enter the mailbox number you want to delete from this group.

3021 No more group members.

3022 Was added

3023 Was deleted

3024 To edit another mailbox, press 1 To quit, press 2.

#### 3025

To set the day and night mode, press 1 To set the special greeting message, press 2 To record system greetings, press 3 To change the system's business hours, press 4 To set the single digits menu, press 5 To assign single digits mailboxes, press 6 To go back to the main menu, press the pound key.

## 3026

To set system for an automatic day and night mode detection, press 1 To activate the day mode, press 2 To activate the night mode, press 3 To go back to the previous menu, press the pound key.

# 3027

To activate the special greeting message, press 1 To cancel the special greeting message, press 2 To go back to the previous menu, press the pound key.

# 3028

To record the day time greeting, press 1 To record the off hours greeting, press 2 To record a special greeting message, press 3 To record the main menu - part 1, press 4 To record the single digit menu, press 5 To record the main menu - part 2, press 6 To record the multilingual greeting, press 7 To record a greeting by number, press 8 To go back to the previous menu, press the pound key.

## 3029

To set day message start time, press 1 To set day message end time, press 2 To go back to the previous menu, press the pound key.

## 3030

To activate the single digit menu, press 1 To cancel the single digit menu, press 2 To go back to the previous menu, press the pound key.

3031 Please enter the single digit menu number, or pound to exit.

Please enter the corresponding mailbox number, or enter pound to cancel this single digit option.

3033 This option has been canceled

3034 This option has been activated

#### 3035

This is the System Configuration Menu For telephone settings, press 1 For 2, or 3 digit mailboxes, press 2 To set a new time, press 3 To set a new date, press 4 To go back to the main menu, press the pound key.

#### 3036

To set number of rings before answer, press 1 To enter the message notification light on sequence, press 2 To enter the message notification light off sequence, press 3 To enter the outbound follow me sequence, press 4 To enter the outbound beeper sequence, press 5 To enter the outbound message notification sequence, press 6 To return to the previous menu, press the pound key

#### 3037

Please enter the number of times you want the system to ring before answering a call

#### 3038

Please enter the message notification light on sequence, followed by the pound key.

#### 3039

Please enter the message notification light off sequence, followed by the pound key.

#### 3040

Please enter the outbound follow me sequence, followed by the pound key.

#### 3041

Please enter the outbound message notification sequence, followed by the pound key.

#### 3042

Please enter the outbound beeper sequence, followed by the pound key.

#### 3043

For a 3-digit mail box set-up, press 1 For a 2-digit mail box set-up, press 2

To return to the previous menu, press the pound key

3044 The current system time is...

3045

Please enter the new time, using the military format. Enter 2 digits for the hours, and 2 digits for the minutes.

3046 The new time is now set

3047 Invalid time. Please try again.

3048 The current system date is...

3049 Please enter new date. Enter 2 digits for the month, 2 digits for the day, and 2 digits for the year.

3050 The new date is now set

3051 Invalid date. Please try again.

3052 For a mail box configuration report, press 1 For a system activity report, press 2 For a system configuration report, press 3 To return to the main menu, press the pound key.

3053 To send your report to a printer, press 1 To save your report on a floppy disk, press 2 To return to the previous menu, press the pound key 3054 Please make sure your printer is ready. To start printing, press 1 To cancel printing and return to the previous menu, press 2.

## 3055

Please insert a formatted diskette into the floppy drive. To send a report to the floppy drive, press 1 To cancel this command and return to the previous menu, press 2.

3056

Please insert a formatted diskette into the floppy drive. To start backup, press 1 To cancel backup and return to the previous menu, press 2.

3057 Please insert backup diskette into the floppy drive. To start restore, press 1 To cancel restore and return to the previous menu, press 2.

3058 New set-up has been successfully installed

3059

Please enter the extension number, which is connected to board number 2 on your TVM-2000 system, terminated by the pound key.

3060

The procedure has been successfully completed

3061

The procedure has failed. Please check your system and try again.

3063

To record the mailbox greeting, press 1 To record the mailbox owner's name, press 2

To listen to messages, press 3

To go back to the previous menu, press the pound key now

3064 Please enter the number of the greeting message.

3065 Please enter the document number.

This is the System Configuration Menu For telephone settings, press 1 To set a new time, press 3 To set a new date, press 4 To go back to the main menu, press the pound key.

3200 TMA\_ADM\_TEL\_INT This is the Administration Options Main Menu To set operation and configuration options press 1 To record system greetings press 2 To set advanced options press 3 To administer mailboxes press 4 To re-record default system prompts press 5 To hear existing system prompts press 6 To exit administration options press the pound key

3201 TMA\_OPER\_CONF\_OPT This is operation and configuration options menu Please enter four digit option code or To return to the previous menu press the pound key

3202 TMA\_SYS\_GREET\_REC This is a system greeting recording menu To record day greetings press 1 To record night greetings press 2 To record special greetings press 3 To record holiday greetings press 4 To record multilingual greetings press 5 To record greetings by number press 6 To return to the previous menu press the pound key

3203 TMA\_ADV\_SWITCH\_SET This is advanced settings menu Please enter advanced settings access code

3204 TMA\_MAILBOX\_ADM This is mailbox administration menu To edit specific mailbox press 1 To duplicate mailboxes press 2 To return to the previous menu press the pound key

3205 TMA\_GREET Please enter four digit option code or To return to the previous menu press the pound key

3206 TMA\_CURVAL

The current value is…

3208 TMA\_NEWVAL The value you've entered is…

3211 TMA\_WRONG\_OPT\_CODE The option code you've entered is not valid, please try again

3212 TMA\_RECORD\_MESS System prompts recording. Re-recorded prompts cannot be restored Please enter four-digit system prompt number

3213 TMA\_PLAY\_MESS System prompts playback. Please enter four-digit prompt number

3214 TMA\_MINVALUE The minimum value is…

3215 TMA\_MAXVALUE The maximum value is…

3216 TMA\_PLAY\_NEW\_RANGE To hear the current value press 1, To enter new value press 2, To hear the range of valid values press 3 To return to the previous menu press the pound key

3217 TMA\_OUT\_OF\_RANGE The value you've entered is out of range

3218 TMA\_VALUE\_SET The new value has been set

3222 TMAT\_INT2 Please enter two digits

3223 TMAT\_INT3 Please enter three digits

3224 TMAT\_INT4 Please enter four digits

#### 3225 TMAT\_INT Please enter the number and then press the pound key

3226 TMAT\_YESNO For YES press 1, for NO press 2

3227 TMAT\_FLAG To switch on press 1, to switch off press 2

3228 TMAT\_STRING Please enter a sequence and then press the pound key

3229 TMAT\_TABLE Please enter the option number

3230 Mailboxes are being edited via the screen interface now. Please try again later

3231 TMAT\_INT1 Please enter one digit

3233 Please enter the source mailbox number

3234 Please enter the number of the first mailbox

3235 Please enter the number of the last mailbox

3236 Mailboxes were successfully duplicated

3237 The procedure has failed

3238 Recording prompt number…

3239 No more active mailboxes are allowed

3241 Minus

3245 TMAT\_BUTTON To proceed press1, To exit press 2

3246 Please enter your access code. The key number is…

3247 For "Busy to Mailbox" press 1 For "No Answer to Mailbox" press 2 For "Directly to Mailbox" press 3 For "Auto logon" press 4 For "Main Greeting" press 5 For "Ignore Call" press 6 For "Call Recording" press 7

3248 Failed to set wake-up calls

3250 You can access this option in Operation and Configuration mode only

3251 You can access this option in Advanced Switch Settings mode only

3252 You can access this option only in Mailbox Administration mode

3253 Mailbox is not active

3254 Invalid port number

3255 Access denied

3256 No such group number

3257 This is not an audiotext mailbox

3258 Please select a tone type before changing tone parameters

3259 No such holiday

You cannot set this option for day of the month-based holiday.

3261

You cannot set this option for the week of the month-based holiday.

3262

You must first specify the day or period of time you are setting business hours for

3263

You must first select the "Set business hours" option

3265

You must select a holiday number before changing this option

\*3266 To record a welcome message, press 1 To record a main menu part 1, press 2 To record a single digit menu, press 3 To record a main menu part 2, press 4 To return to the previous menu, press the pound key

3267 Please enter two-digit holiday number

\*3268 You can access this option for Interactive Voice Response mailbox

\*3269

This is not an Interactive Voice Response mailbox

3270 None

3280 Valid values are Yes and No

3281 Minimum string length is…

3282 Maximum string length is…

3283 Valid values are 0 through 9

Valid vales are 1/1/1980 through 12/31/2035

3285 Valid values 00:00 through 23:59

3286

Yes

3287 No

3288 This is not an Interview Mailbox

# VI. NUMBERS AND FILLERS (star.msg)

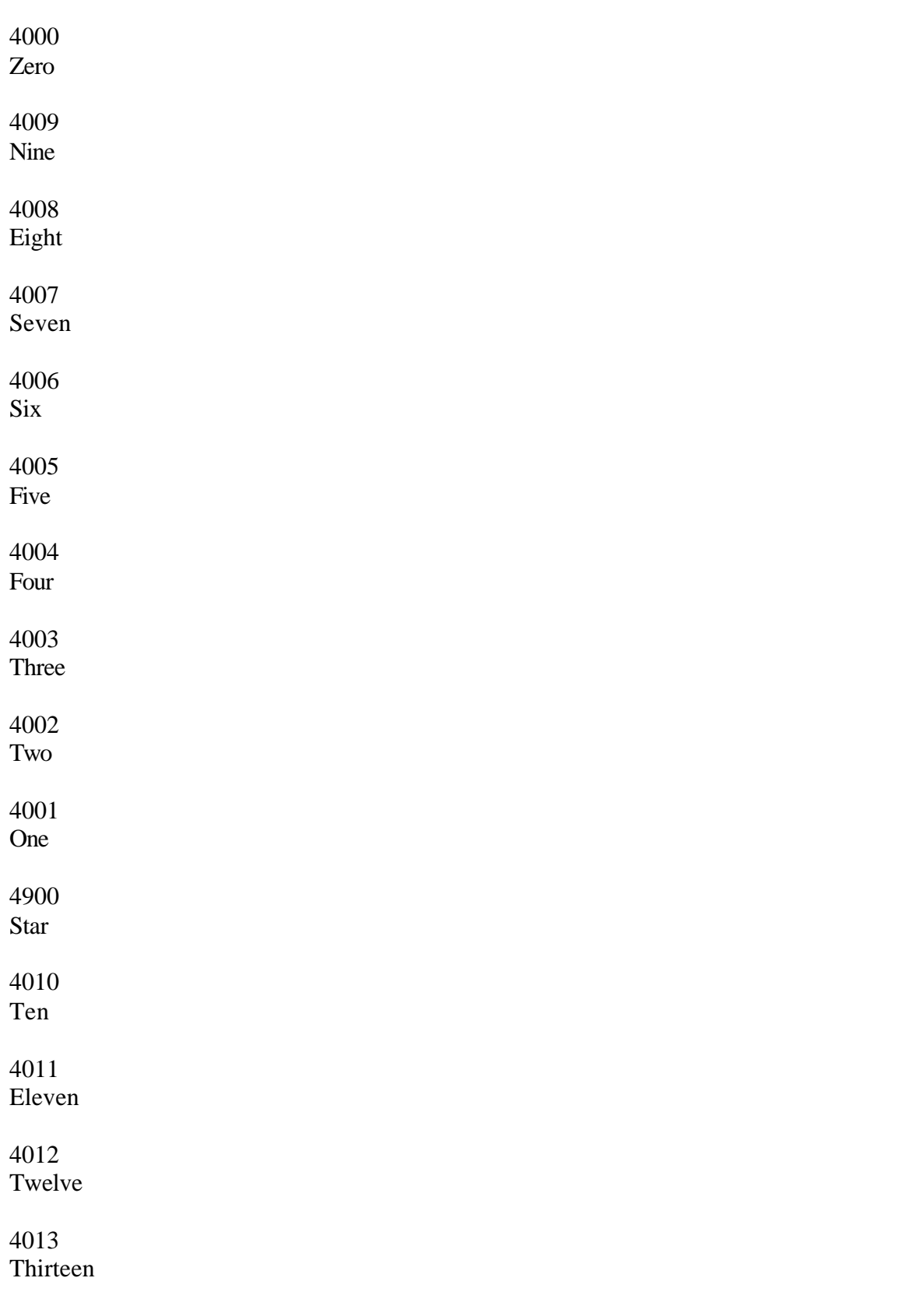

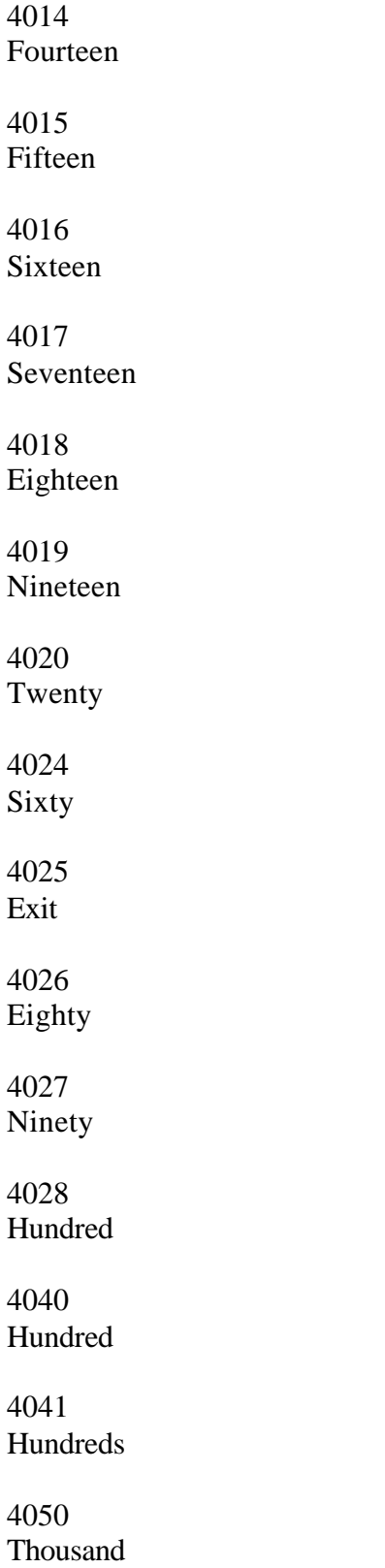

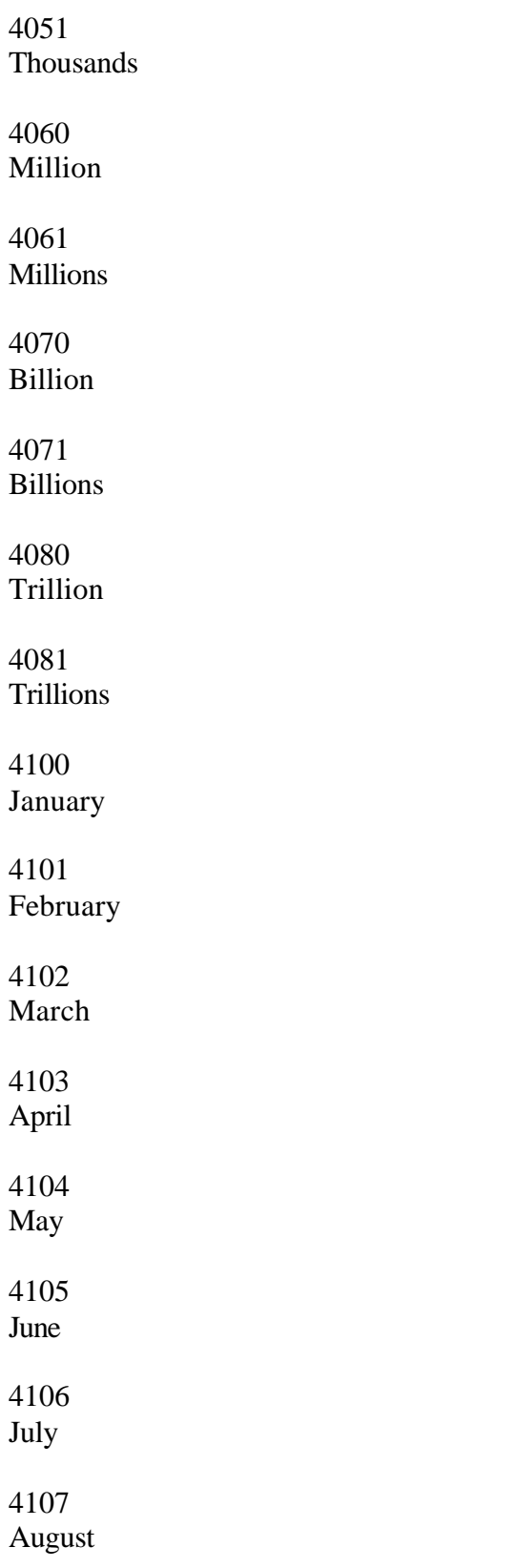

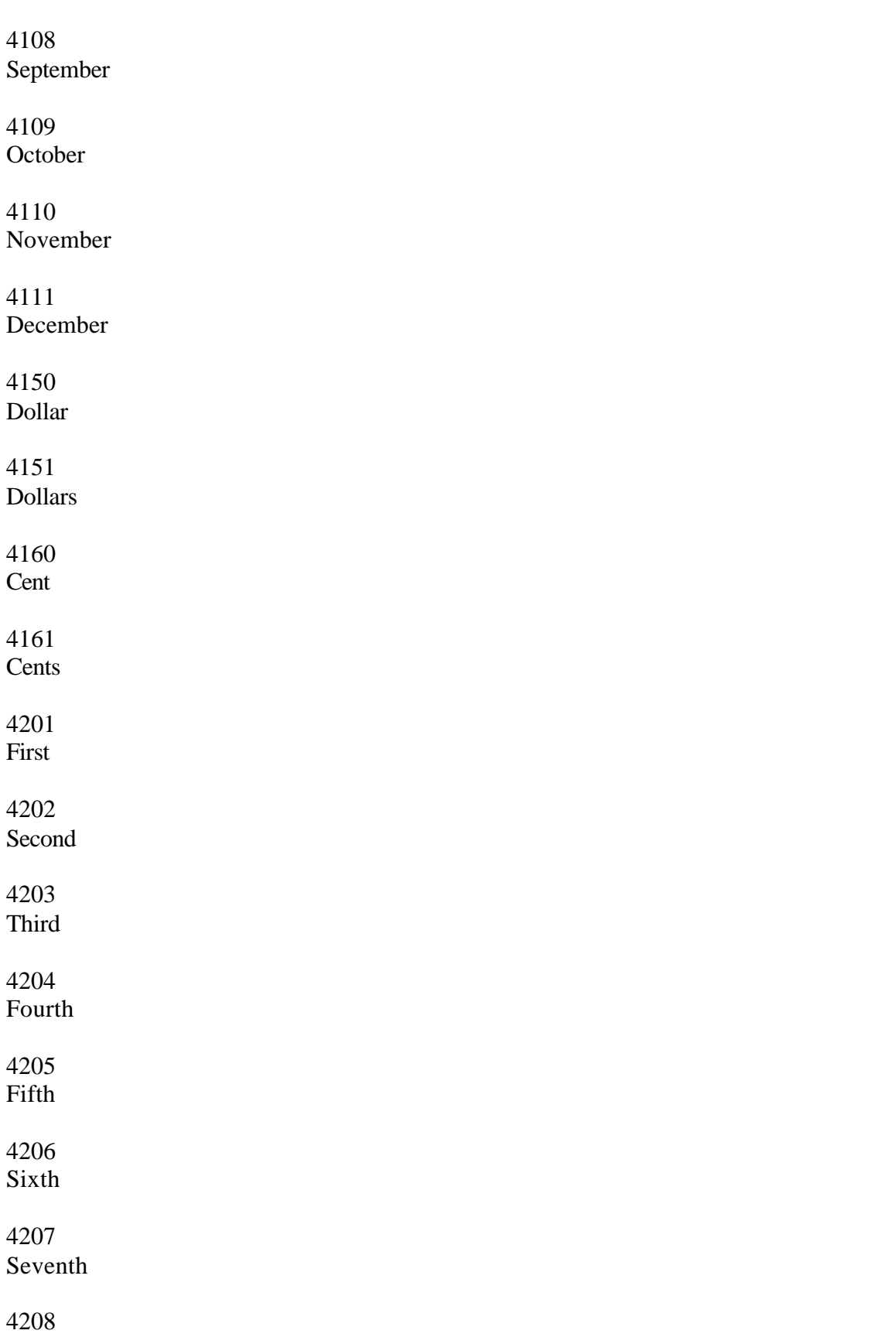

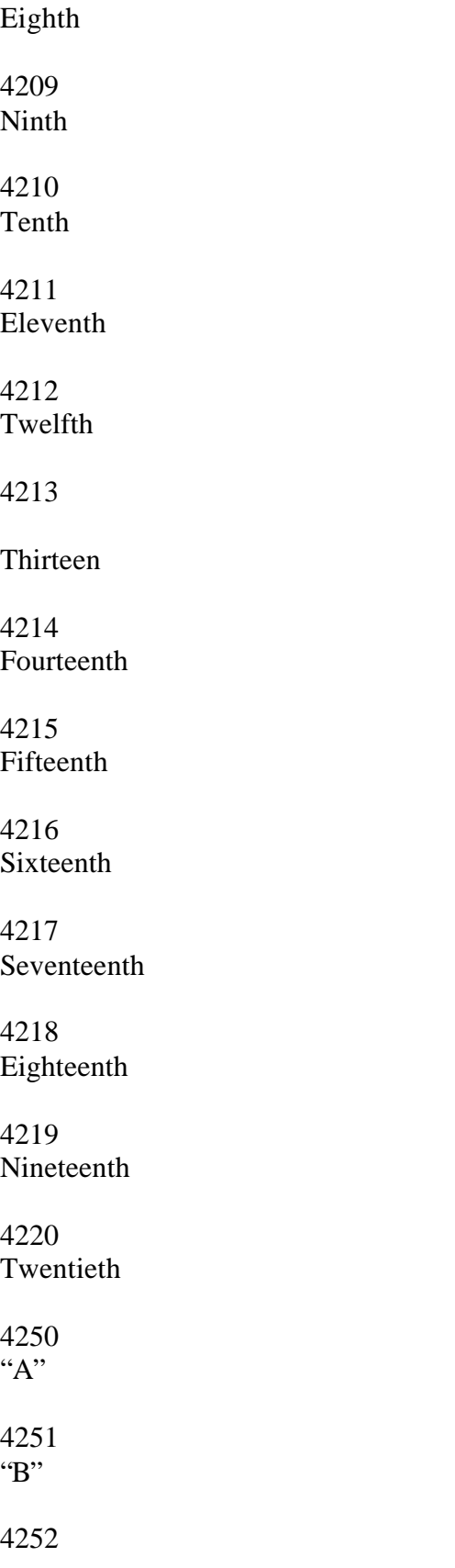

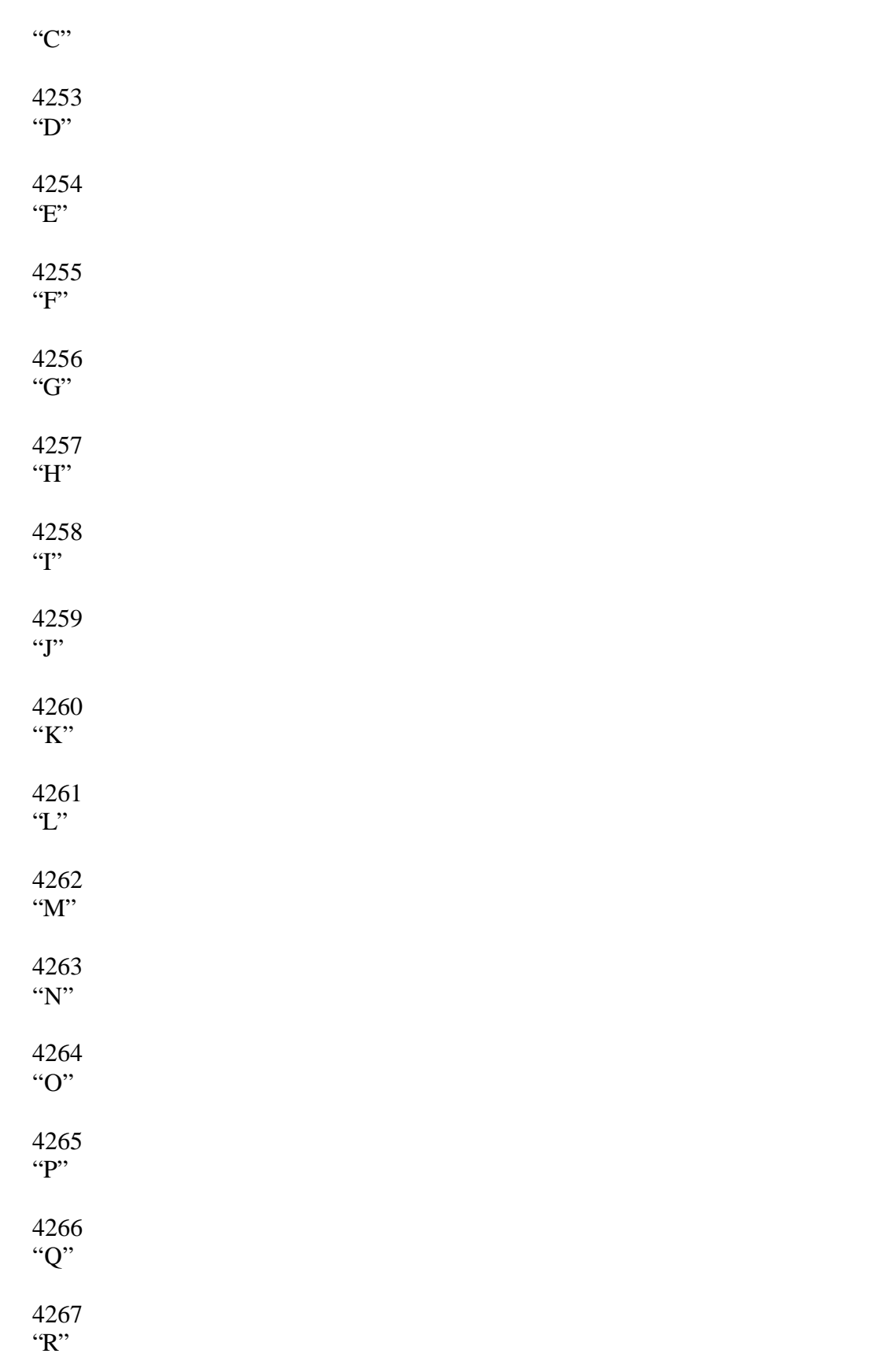

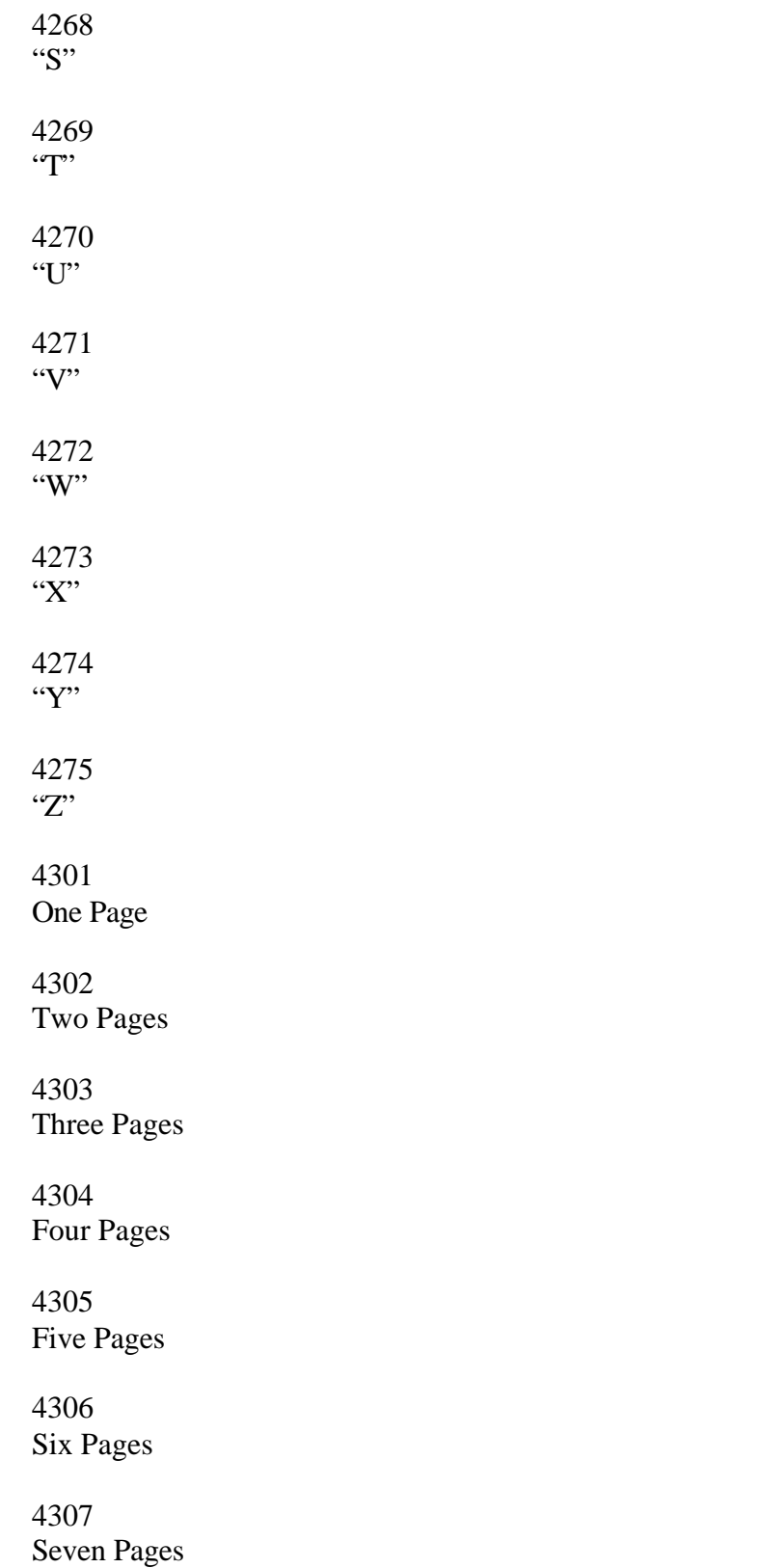

4308 Eight Pages 4309 Nine Pages 4310 Ten Pages 4401 Oh-One 4402 Oh-Two 4403 Oh-Three 4404 Oh-Four 4405 Oh-Five 4406 Oh-Six 4407 Oh-Seven 4408 Oh-Eight 4409 Oh-Nine 4520 Twenty 4521 Twenty-One 4522 Twenty-Two 4523 Twenty-Three 4524 Twenty-Four 4525 Twenty-Five 4526 Twenty-Six 4527 Twenty-Seven 4528 Twenty-Eight 4529 Twenty-Nine 4530 Thirty 4531 Thirty-One 4532 Thirty-Two 4533 Thirty-Three 4534 Thirty-Four 4535 Thirty-Five 4536 Thirty-Six 4537 Thirty-Seven

4538 Thirty-Eight 4539 Thirty-Nine 4540 Fourty 4541 Fourty-One 4542 Fourty-Two 4543 Fourty-Three 4544 Fourty-Four 4545 Fourty-Five 4546 Fourty-Six 4547 Fourty-Seven 4548 Fourty-Eight 4549 Fourty-Nine 4550 Fifty 4551 Fifty-One 4552 Fifty-Two

4553 Fifty-Three 4554 Fifty-Four 4555 Fifty-Five 4556 Fifty-Six 4557 Fifty-Seven 4558 Fifty-Eight 4559 Fifty-Nine 4621 Twenty-First 4622 Twenty-Second 4623 Twenty-Third 4624 Twenty-Fourth 4625 Twenty-Fifth 4626 Twenty-Sixth 4627 Twenty-Seventh

4628 Twenty-Eight 4629 Twenty-Ninth

4630 Thirtieth

4631 Thirty-First

4701 You have one new message.

4702 You have two new messages.

4703 You have three new messages.

4704 You have four new messages.

4705 You have five new messages.

4706 You have six new messages.

4707 You have seven new messages.

4708 You have eight new messages.

4709 You have nine new messages.

4710 You have ten new messages.

4721 You have one old message.

4722 You have two old messages. 4723 You have three old messages.

4724 You have four old messages.

4725 You have five old messages.

4726 You have six old messages.

4727 You have seven old messages.

4728 You have eight old messages.

4729 You have nine old messages.

4730 You have ten old messages.

4741 You have one new fax. 4742 You have two new faxes.

4743 You have three new faxes.

4744 You have four new faxes.

4745 You have five new faxes.

4746 You have six new faxes.

4747 You have seven new faxes.

4748 You have eight new faxes. 4749 You have nine new faxes.

4750 You have ten new faxes.

4761 You have one old fax.

4762 You have two old faxes.

4763 You have three old faxes.

4764 You have four old faxes.

4765 You have five old faxes.

4766 You have six old faxes.

4767 You have seven old faxes.

4768 You have eight old faxes.

4769 You have nine old faxes.

4770 You have ten old faxes.

4781 One is urgent.

4782 Two are urgent.

4783 Three are urgent. 4784 Four are urgent.

4785 Five are urgent.

4786 Six are urgent.

4787 Seven are urgent.

4788 Eight are urgent.

4789 Nine are urgent.

4790 Ten are urgent.

4810 You are next in line.

4811 There is one person holding for this extension ahead of you in the queue.

4812

There are two people holding for this extension ahead of you in the queue.

4813

There are three people holding for this extension ahead of you in the queue.

4814

There are four people holding for this extension ahead of you in the queue.

4815

There are five people holding for this extension ahead of you in the queue.

4902 A.M.

4903

P.M.

Message

4905 Messages

4910 New Message

4911 New Messages

4912 Old message

4913 Old messages

4914 New Fax

4915 New Faxes

4916 Old Fax

4917 Old Faxes

4930 ...and… Other prompts in the system that do not need to be recorded

05 "Silence" **starRecord short "empty" message.**

1062 "Silence" **starRecord short "empty" message.**

5000 - 5009 Music on Hold Files

#### New Administrative User Interface Prompts

# Do NOT record prompts marked with italic font. They are only provided as placeholders for reserved prompt numbers.

Do NOT record or translate any of 6XXX prompts in any language except American English.

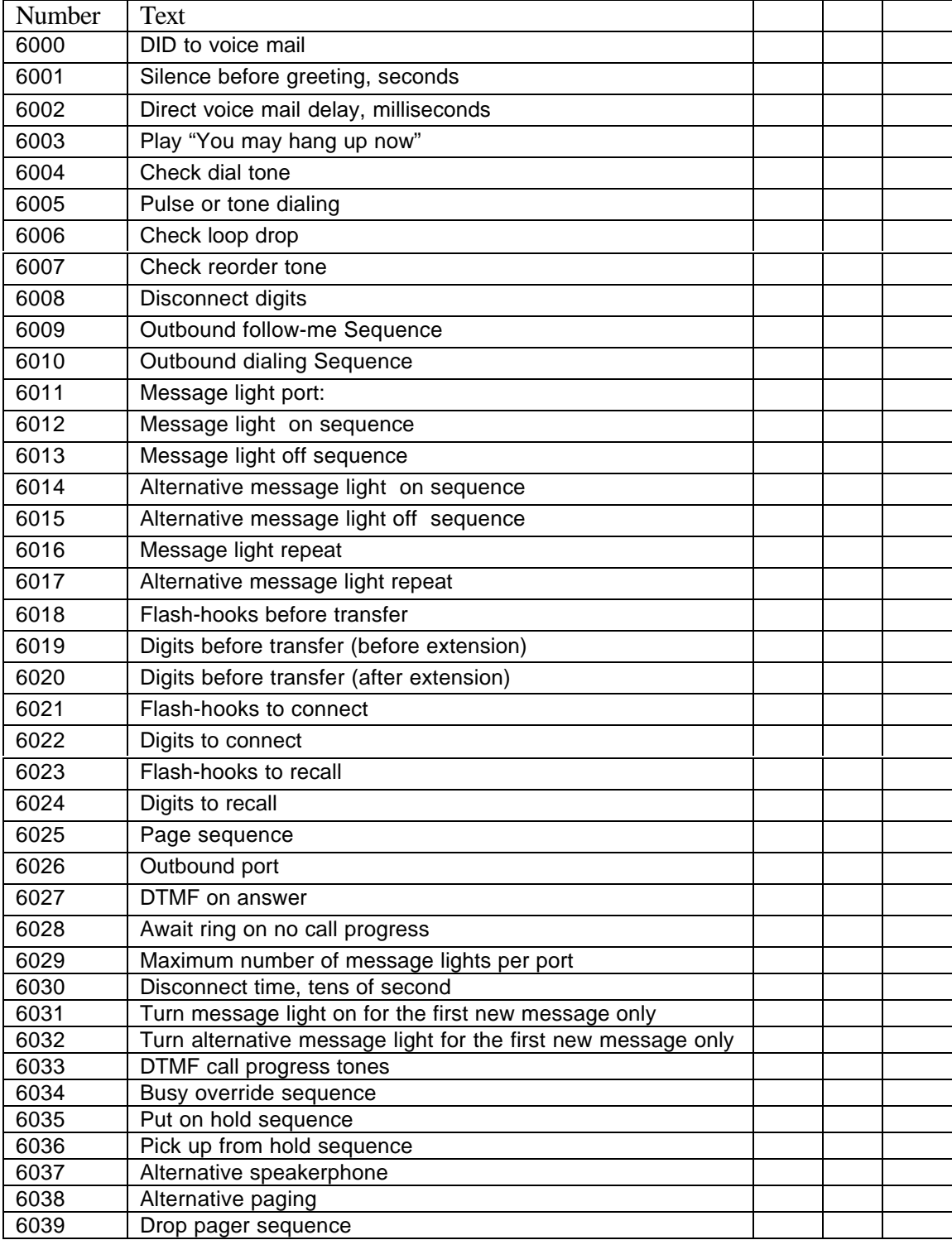

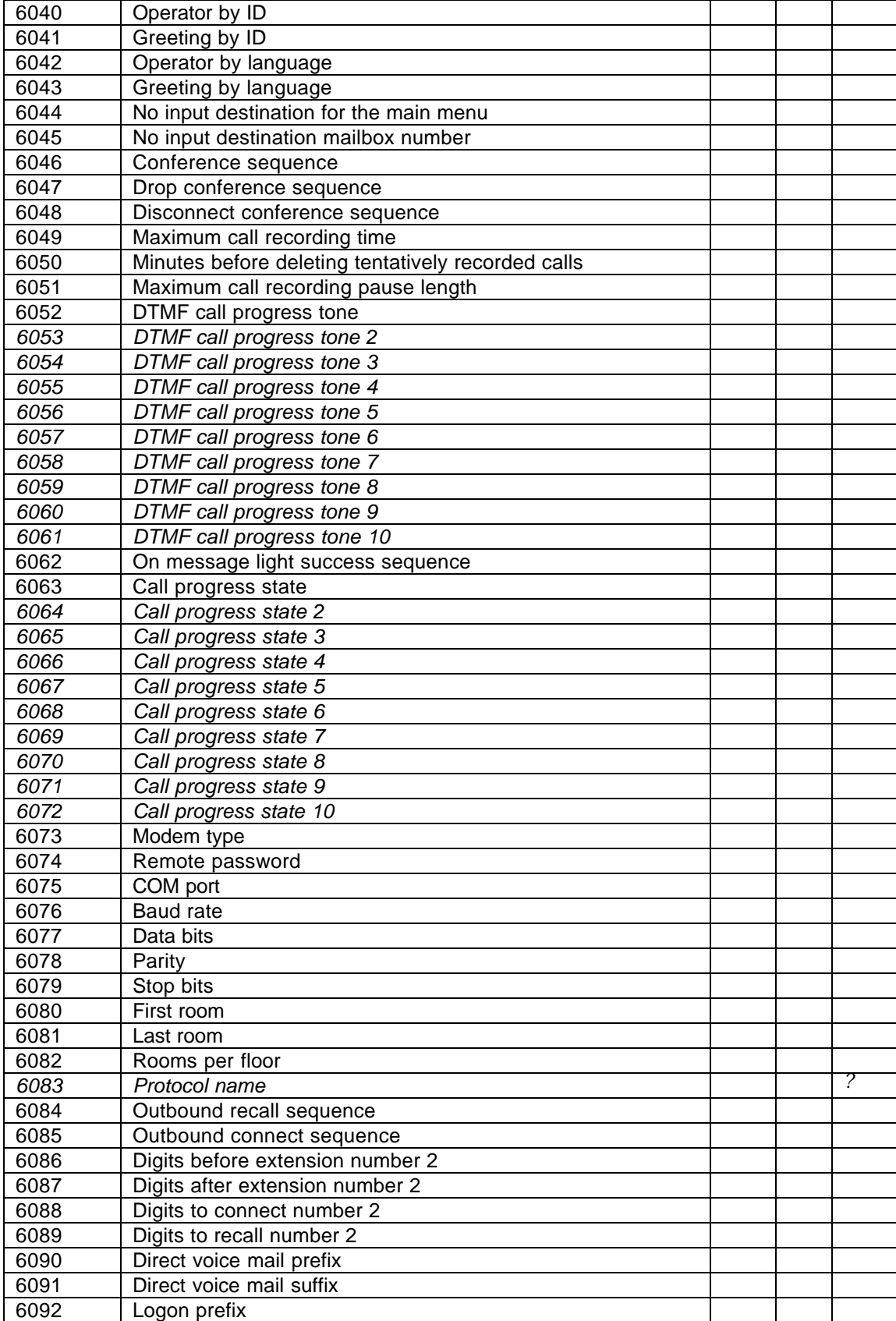

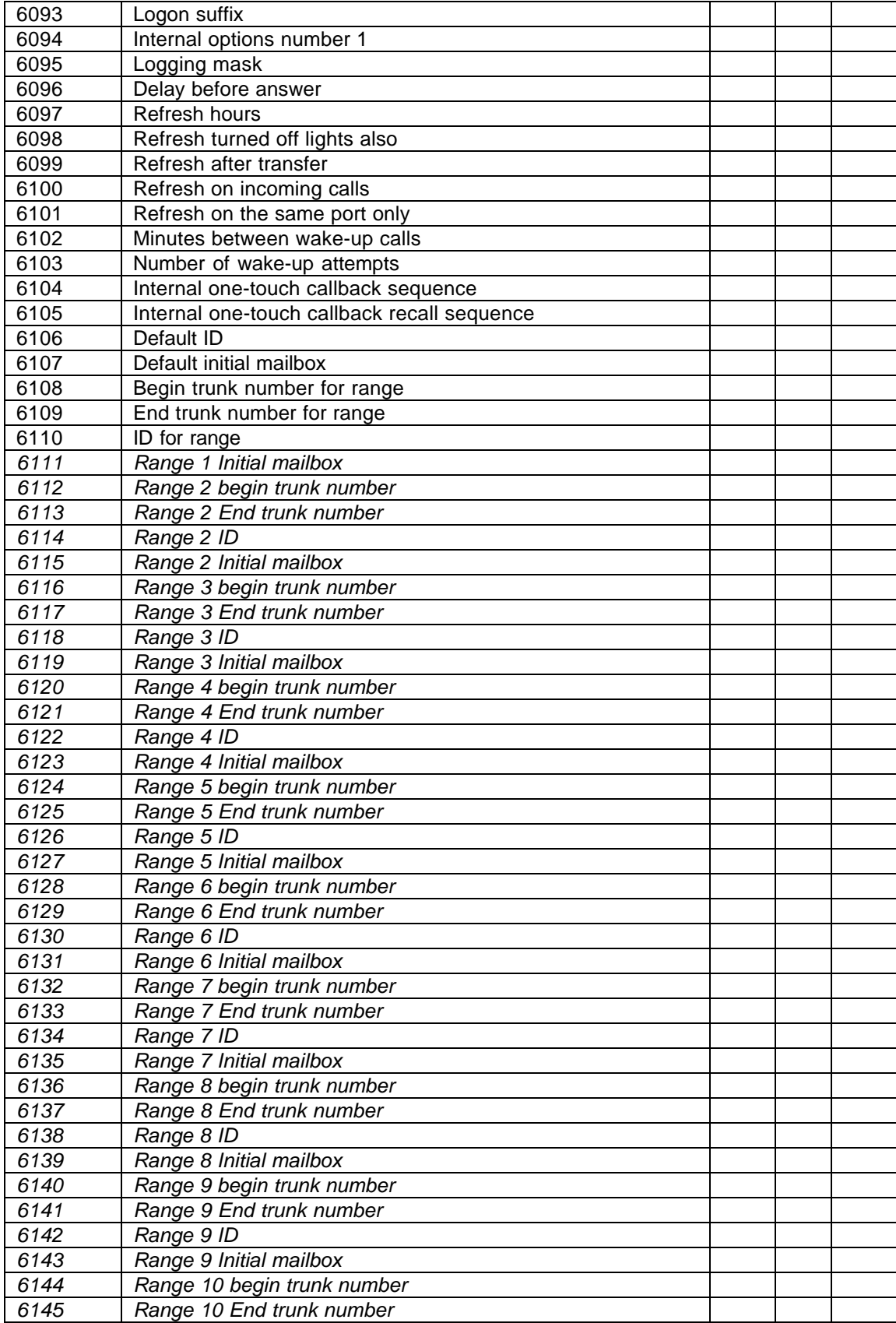

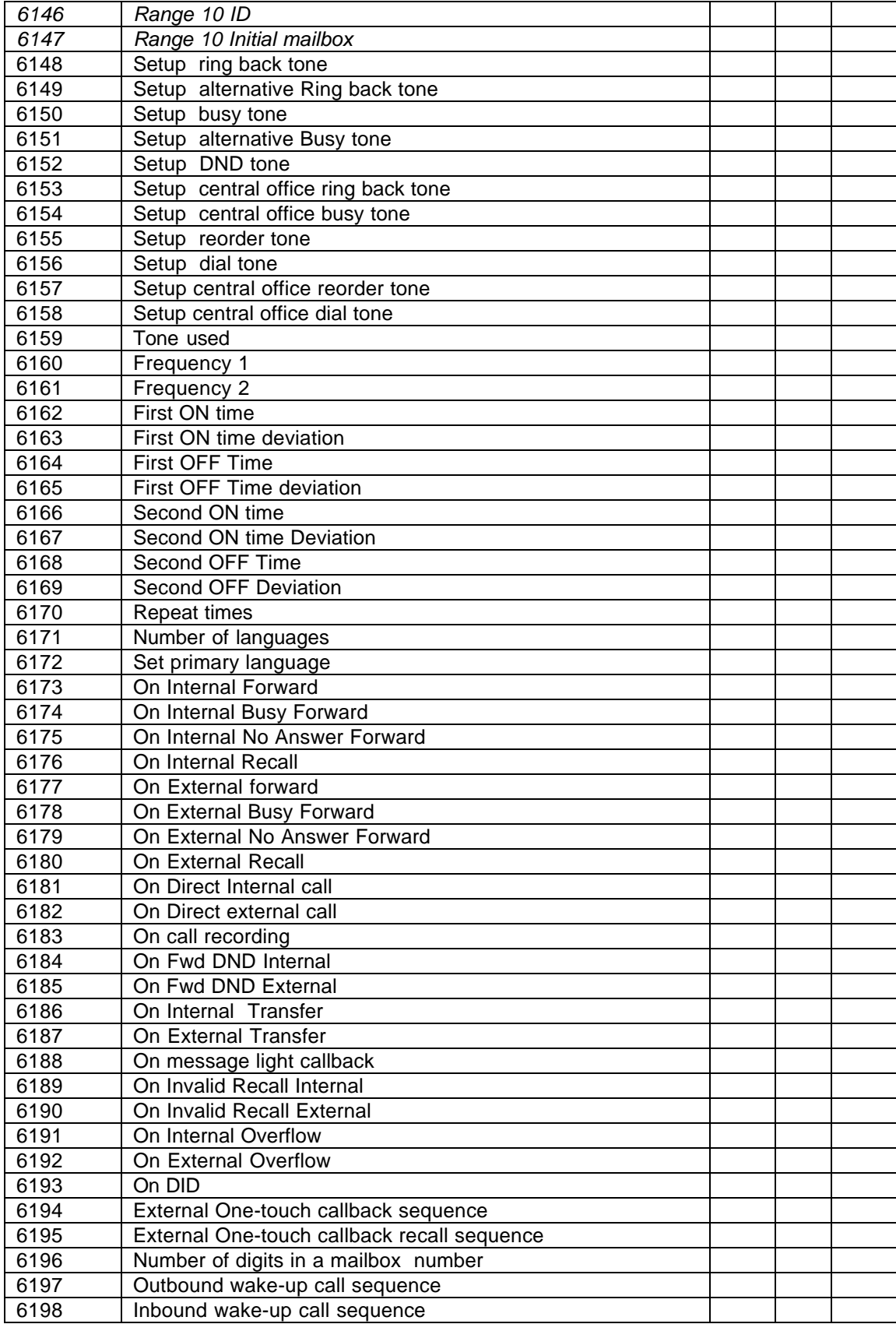

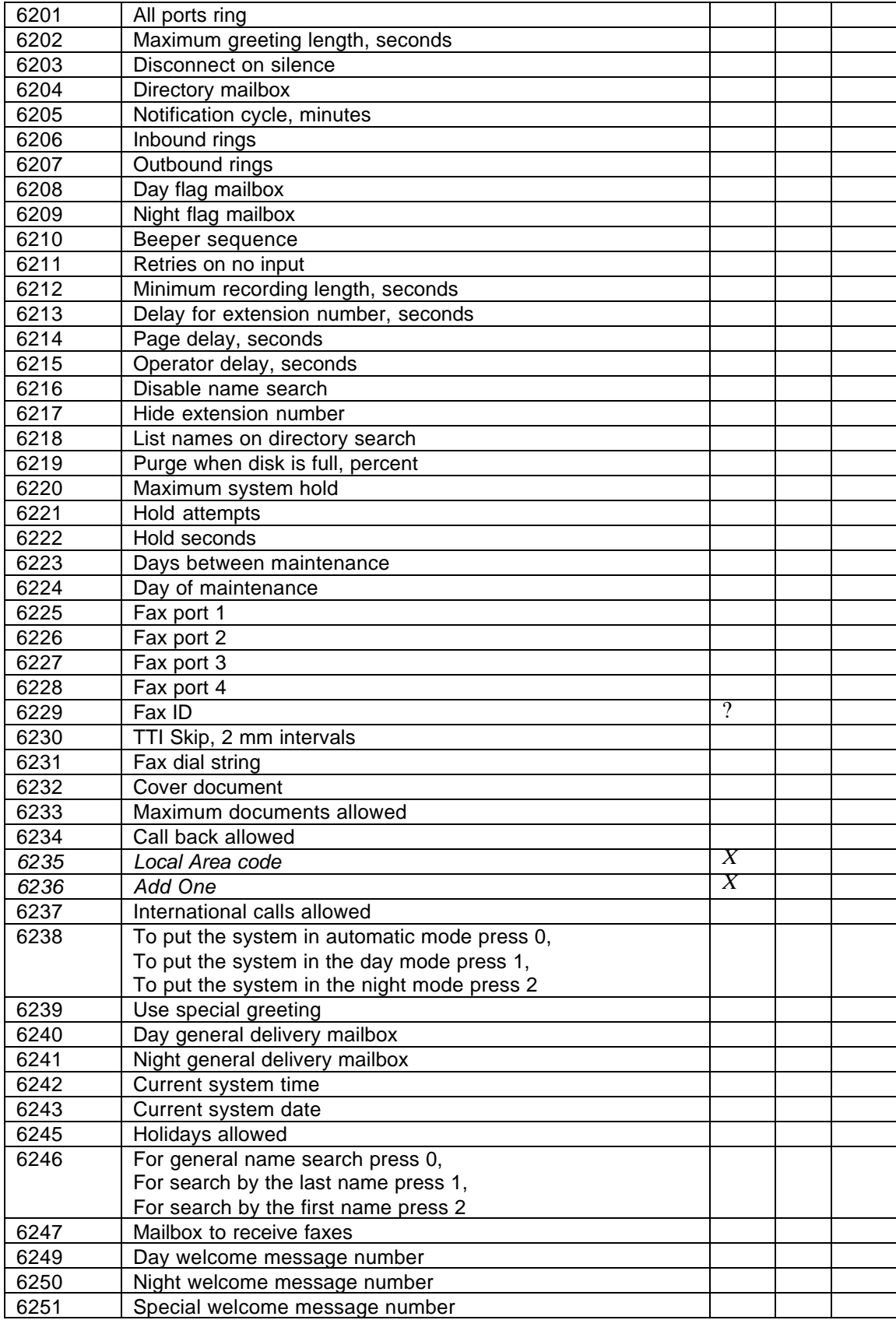

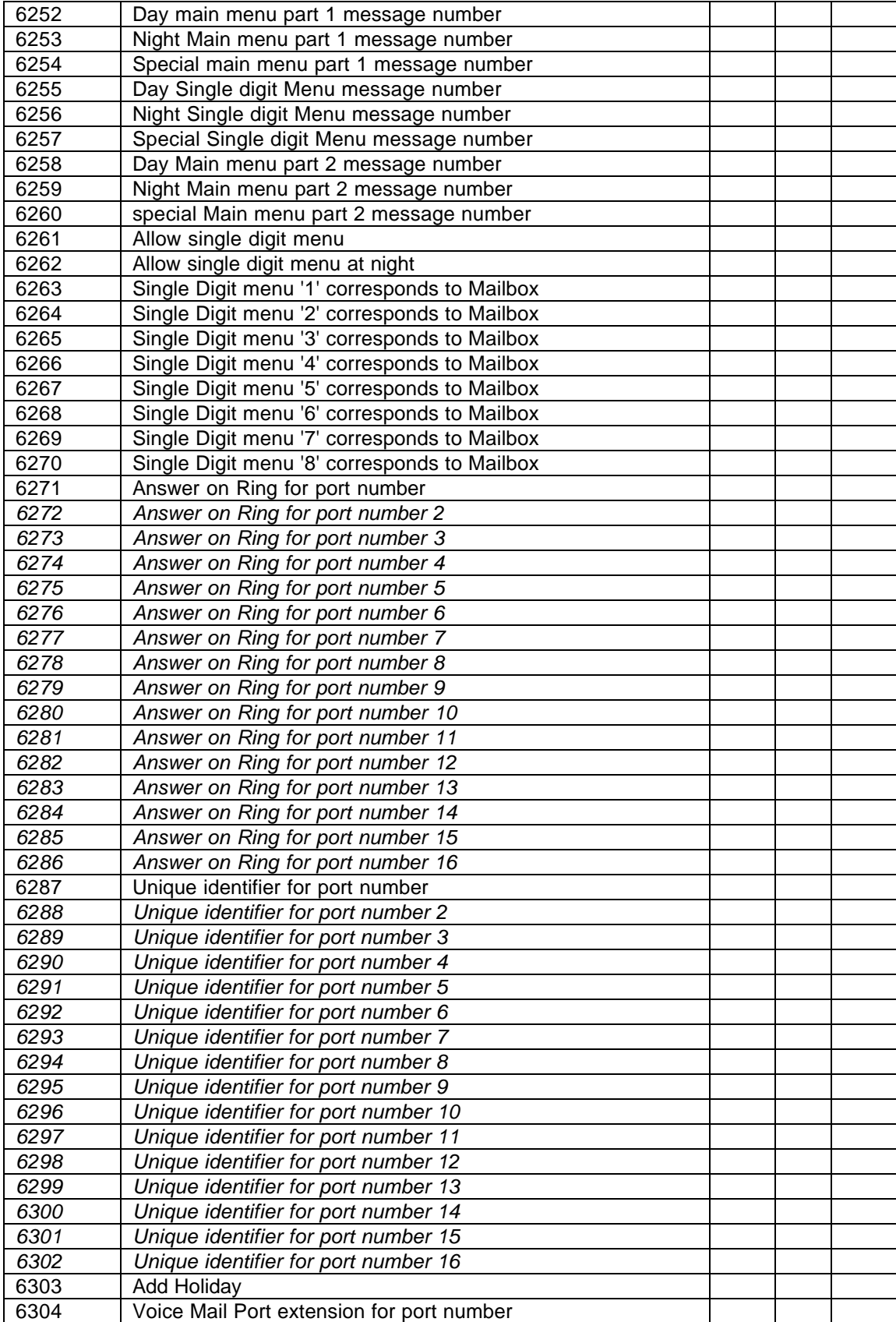
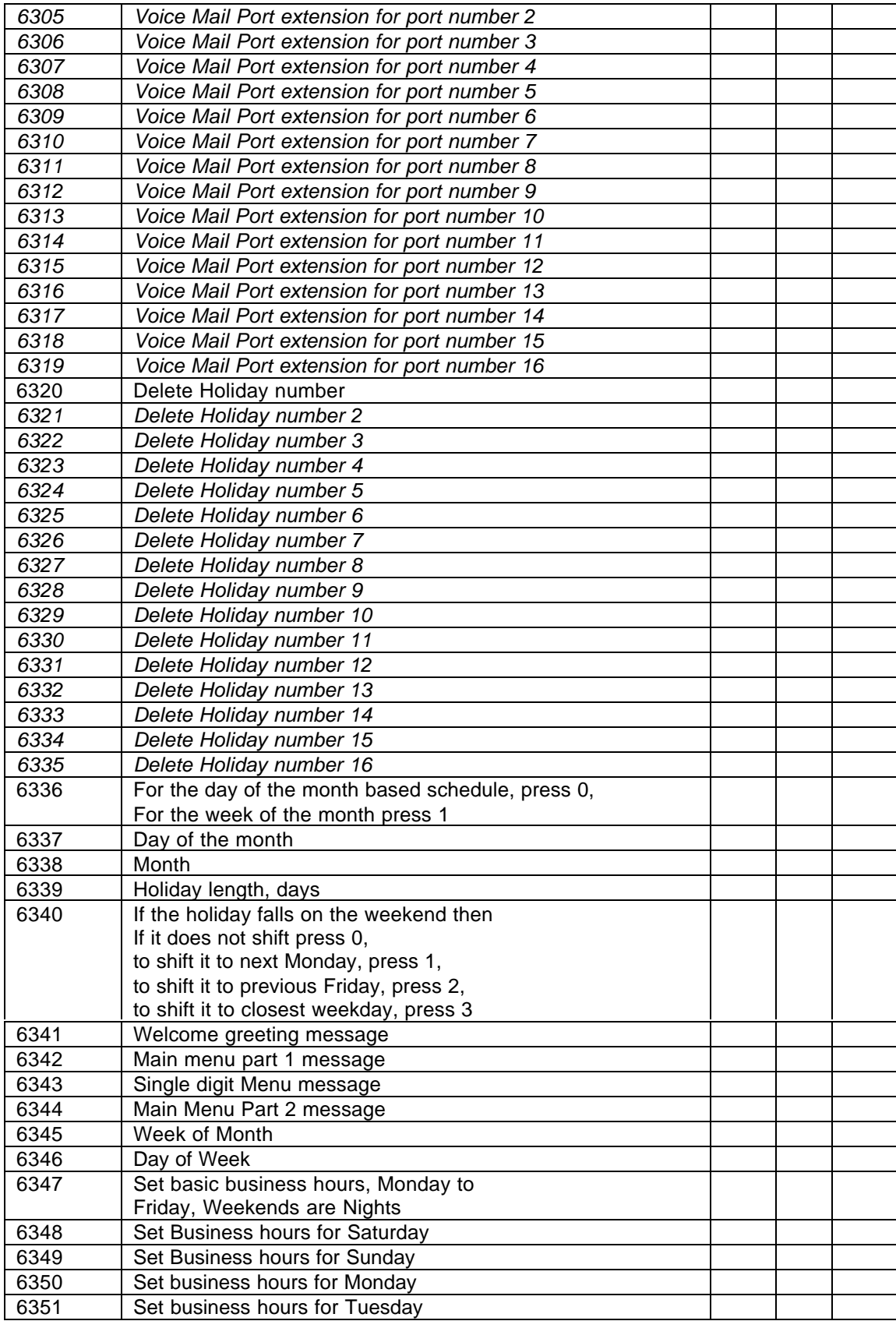

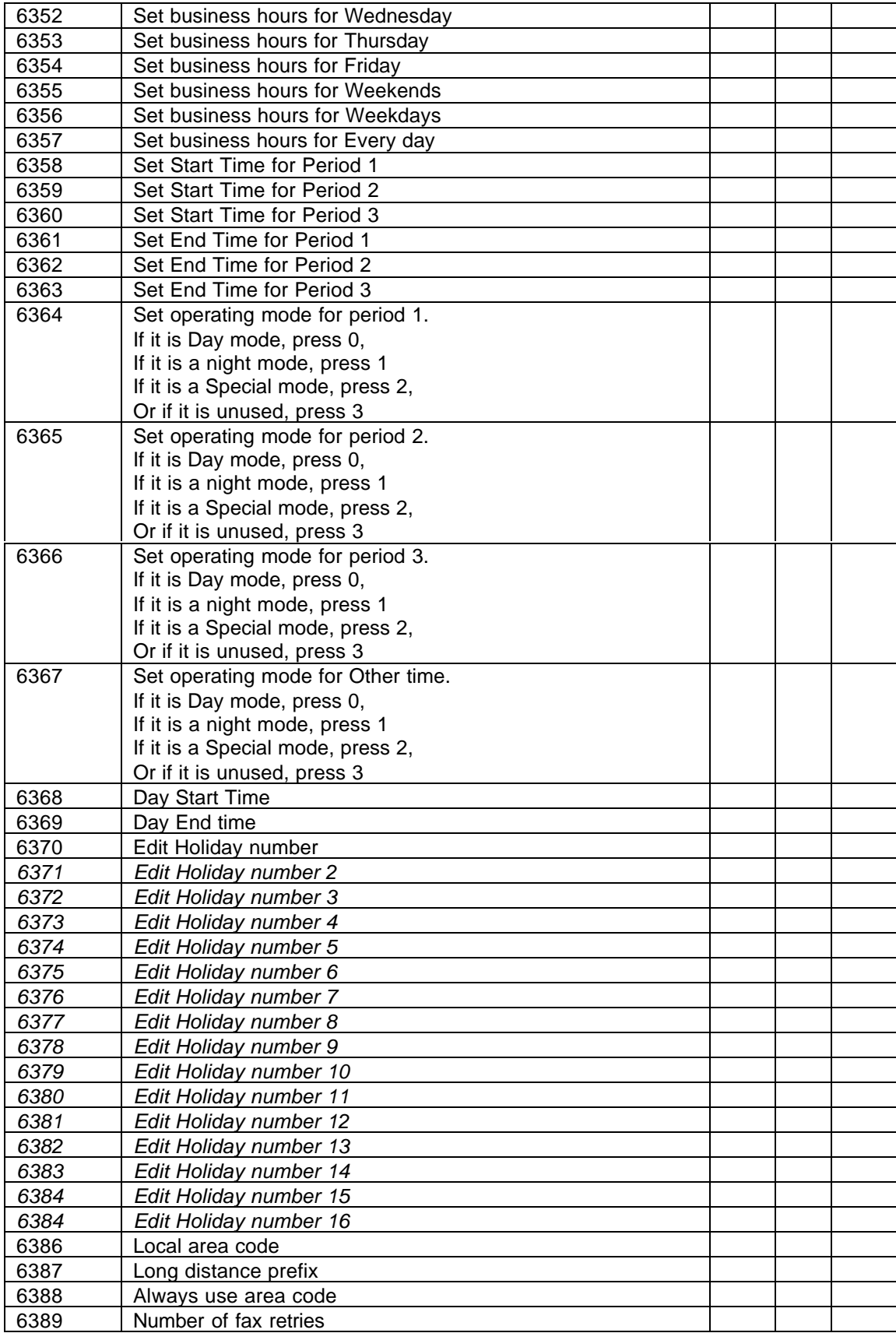

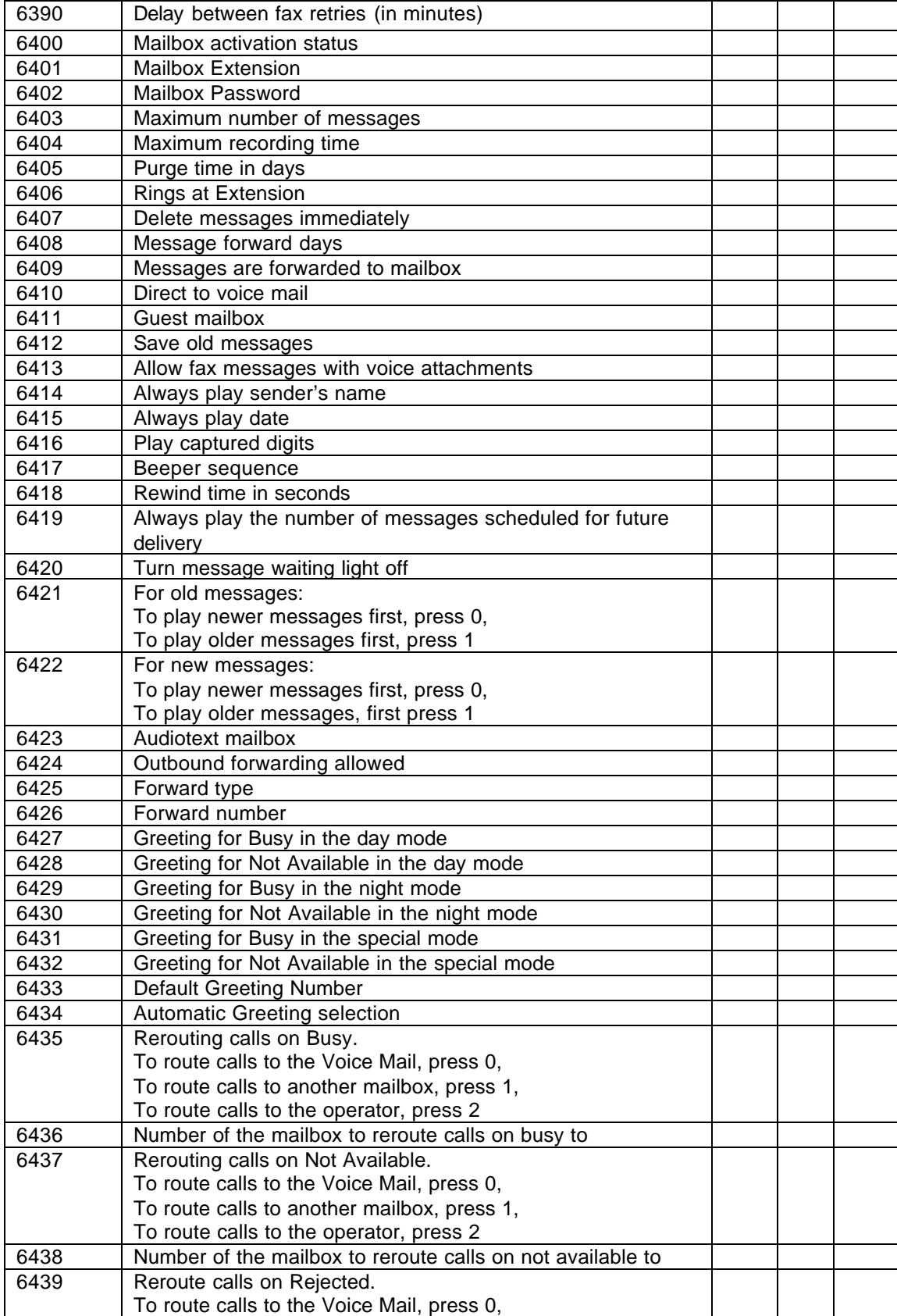

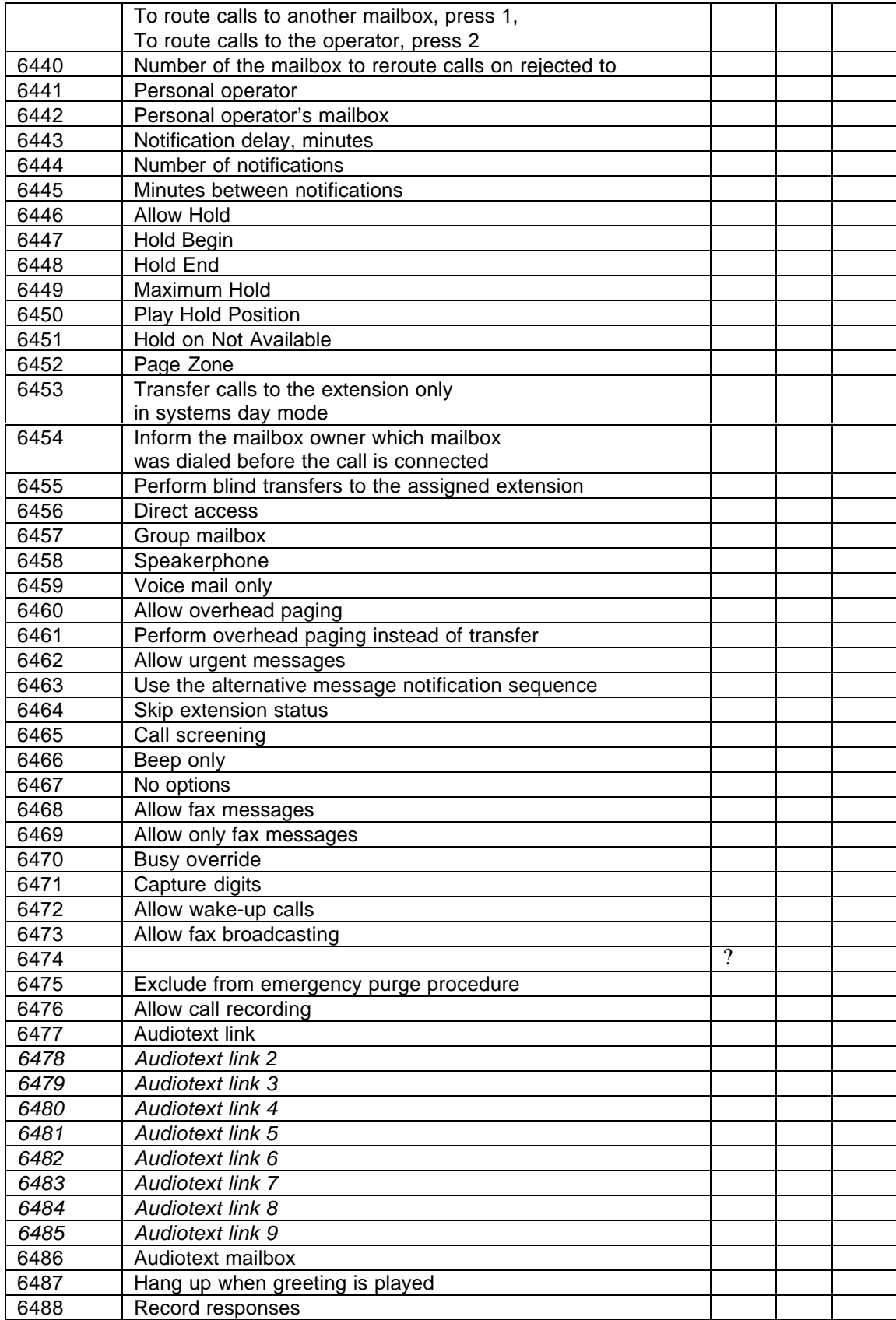

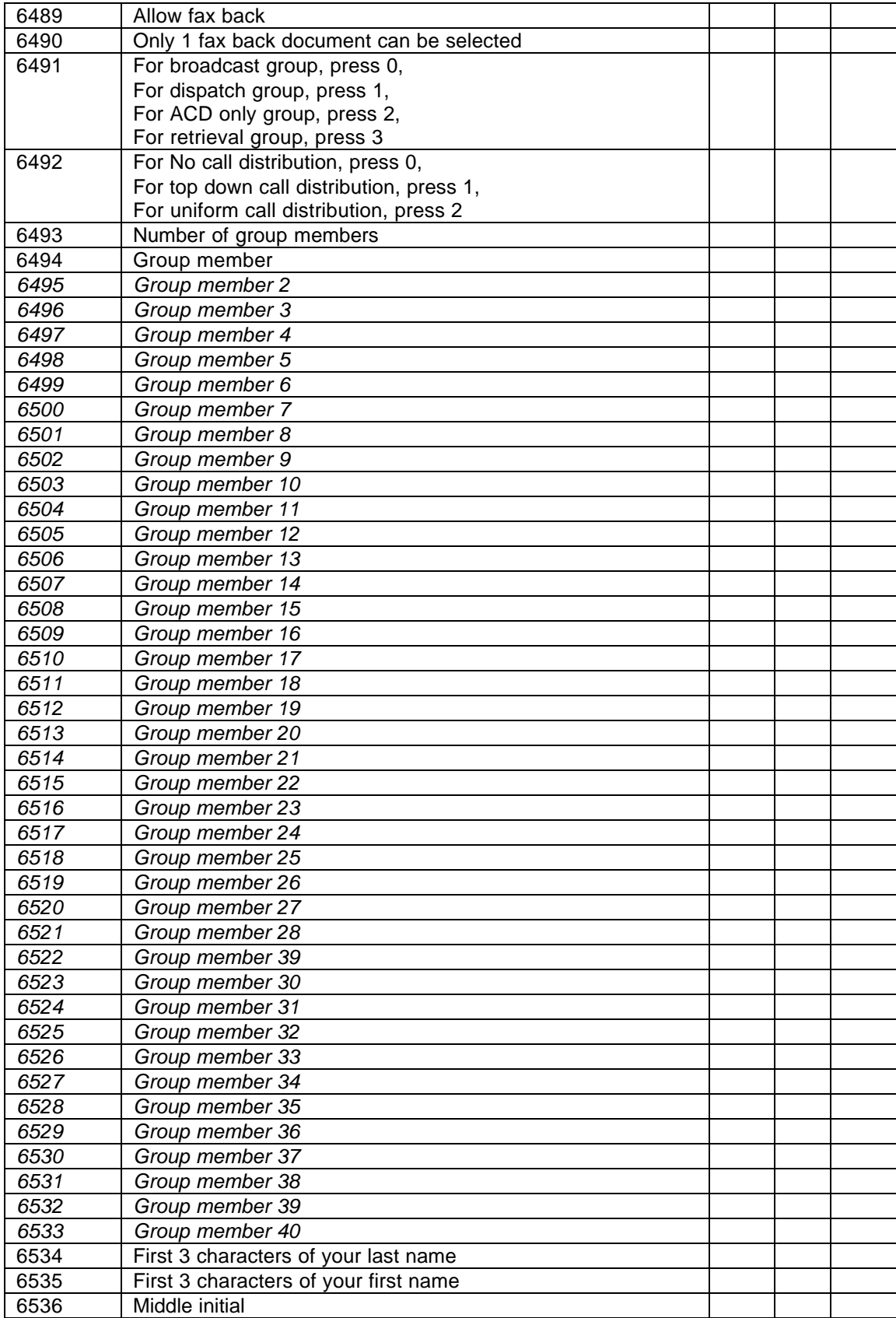

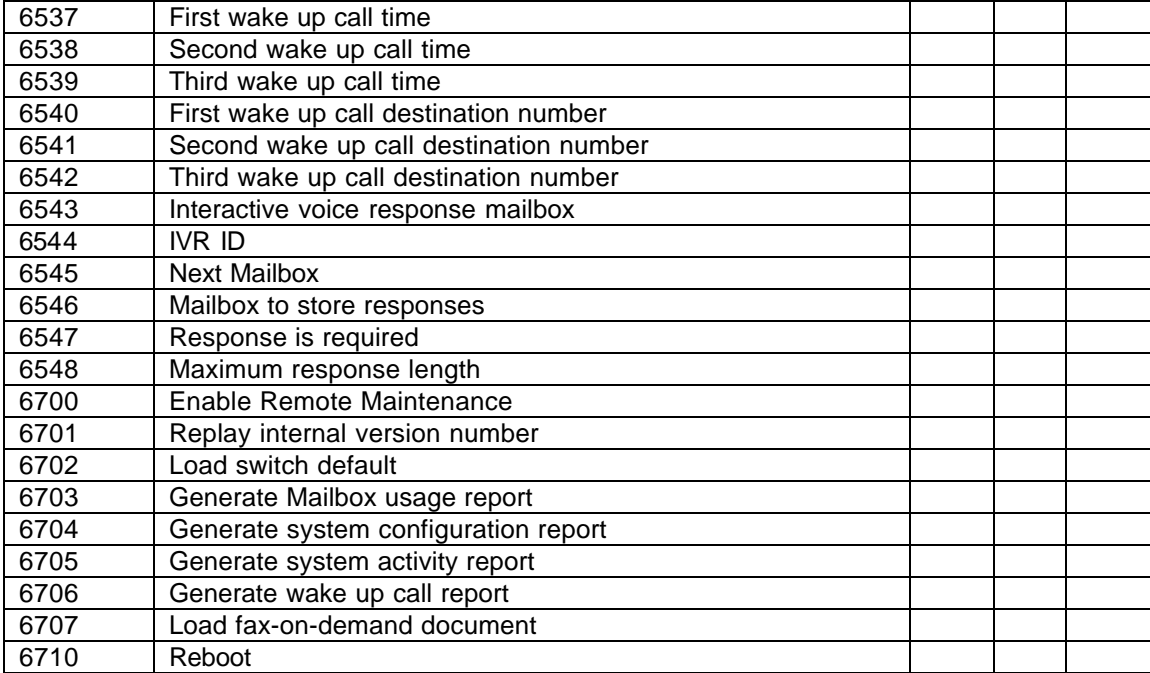

# Prompt History

## *Version 3.8:* Added the following prompts:

*Version 3.81 (Wake up calls)*

 

*Version 5.0:*

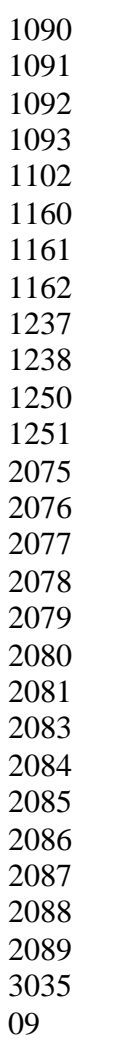

5.2

#### **Cadence 1.0**

New user recorded prompts 01 – re-record 02 – re-record 03 – re-record 09 – re-record 

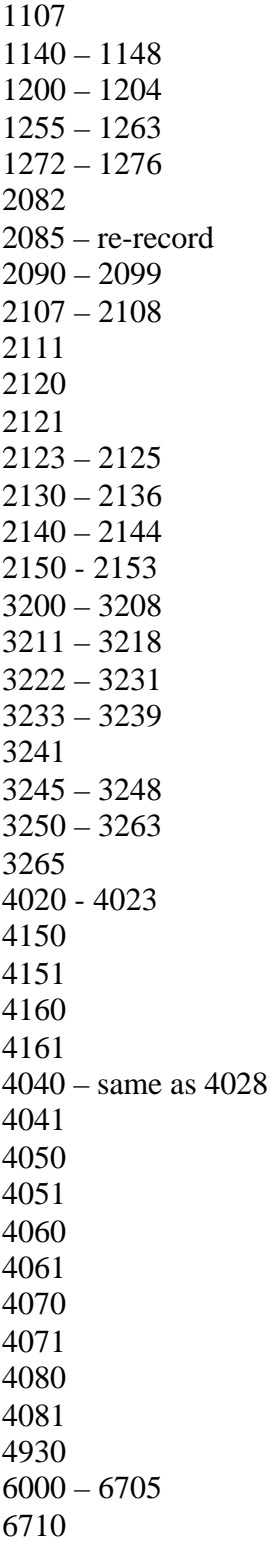

#### **Cadence 1.1**

6389, 6390 2160 – 2163 2165 – 2168

### **TVM-2000 version 3.91**

6197, 6198, 6706

The following prompts became unused:

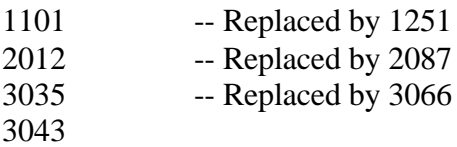

# **IntegraX 6.0**

2160 - 2351 2066 4250 – 4276 3067

6707